# **РЕГИОНАЛЬНЫЙ ЭТАП ЧЕМПИОНАТА «АБИЛИМПИКС»**

### СОГЛАСОВАНО

J.

 $\sqrt{p \Phi e_{AB}}$ **Benfor** 

Der Holling TREJERE Общероссийской общероссийско<br>Организанной<br>Организанной<br>Нива **DRICCTBEHO**<br>OPFaBRaaRBO<br>BPFABRARH<br>HBARAARH **HEEMARE** BOT обществ

 $\hat{\mathbf{y}}^{(i),k}$ 

Председатель Белгородского регионального отделения общероссийской общественной организации инвалидов «Всероссийское

Шашнин Ю.Г.

УТВЕРЖДЕНО

советом по компетенции «Цифровой куратор» Протокол № 1 от 25.01.2024 Председатель совета: Нечаева В.В.

**подпись** 

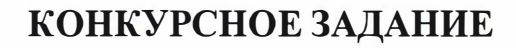

по компетенции

**Цифровой куратор** 

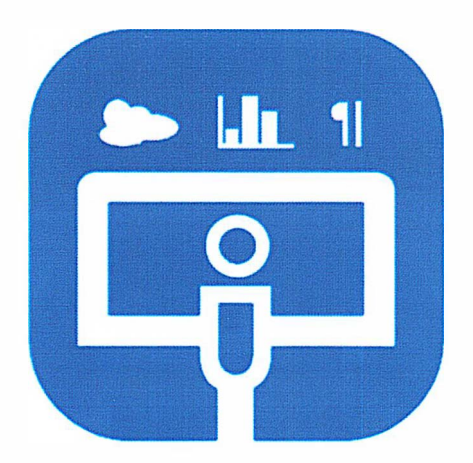

**Цифровой куратор** 

**Белгород 2024**

## **1. Описание компетенции.**

## **1.1. Актуальность компетенции.**

Повсеместное внедрение компьютеров и разных высокотехнологичных гаджетов вынуждает людей расширять знания в сфере современных устройств. Для

Консультант в области развития цифровых компетенций населения (цифровой куратор) – это специалист, осуществляющий просвещение в вопросах применения цифровых технологий и онлайн-сервисов в различных сферах жизни, а также содействующий развитию цифровых компетенций различных групп населения. Специалисты в данной сфере осуществляют консультирование по вопросам применения информационно- коммуникационных технологий в различных сферах жизни, содействие развитию цифровой грамотности различных групп населения

## **1.2. Профессии, по которым участники смогут трудоустроиться после освоения данной компетенции**

- $\triangleright$  Call-центры
- промышленные организации и предприятия

 архивы, офисы компаний, а также абсолютно все учреждения, нуждающиеся в консультационных услугах.

## **1.3. Ссылка на образовательный и/или профессиональный стандарт. (конкретные стандарты)**

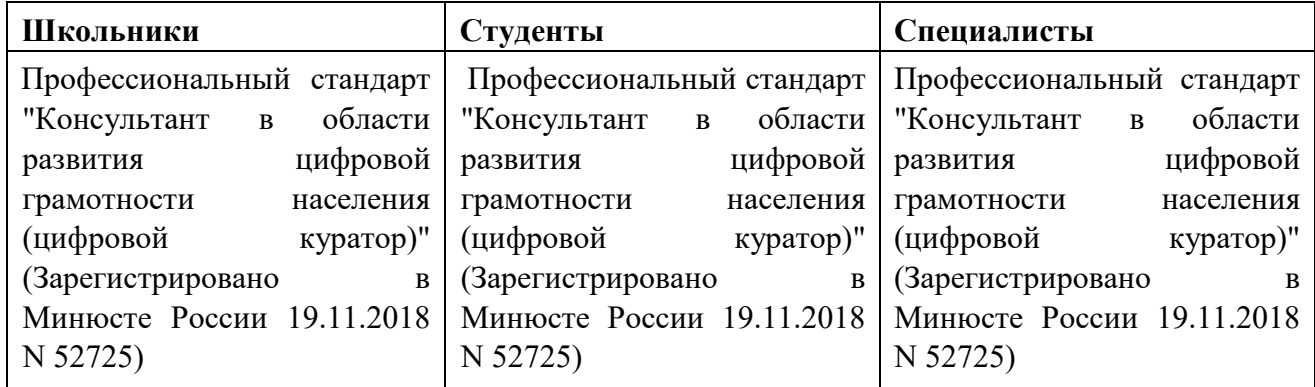

## **1.4. Требования к квалификации**

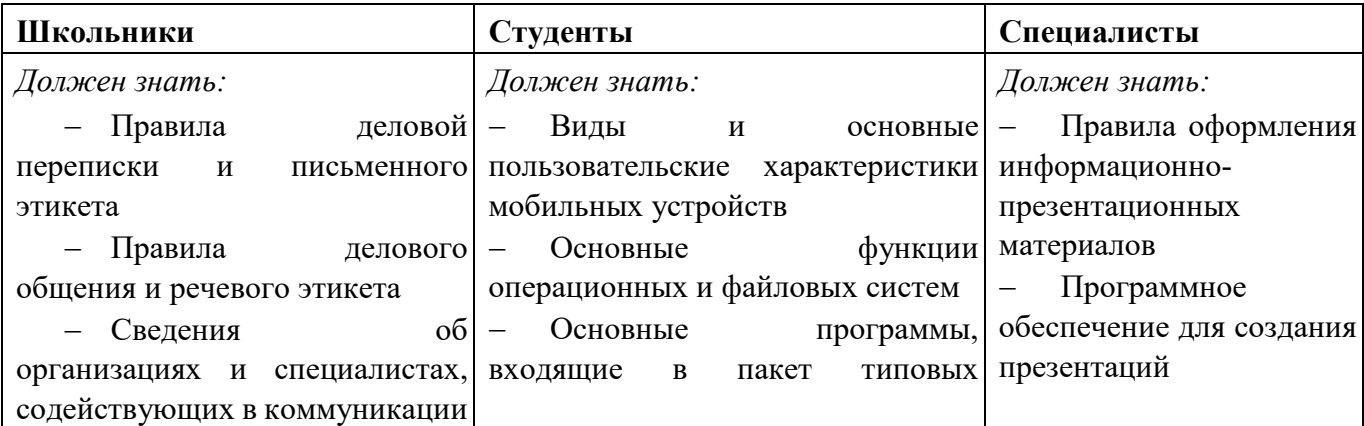

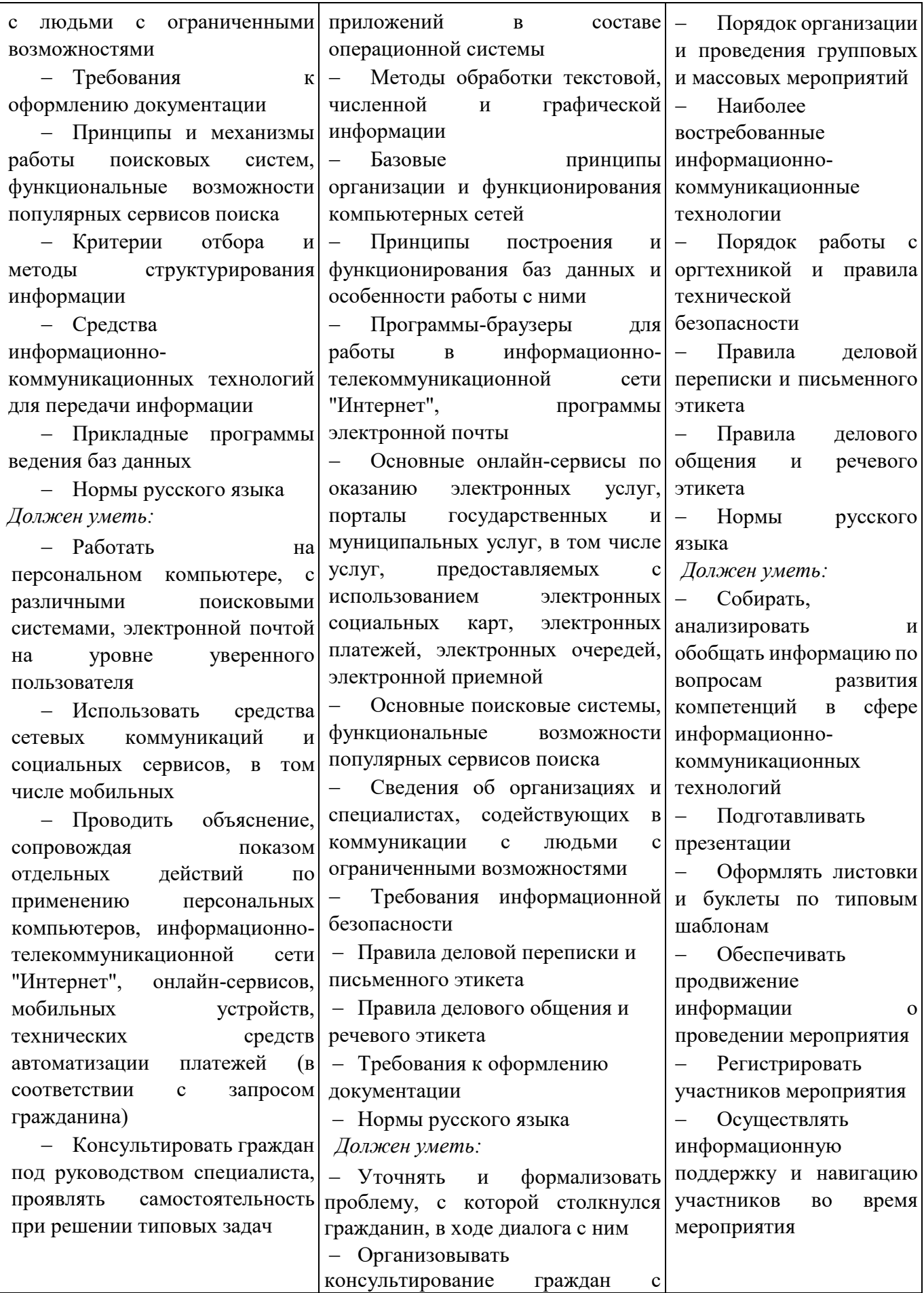

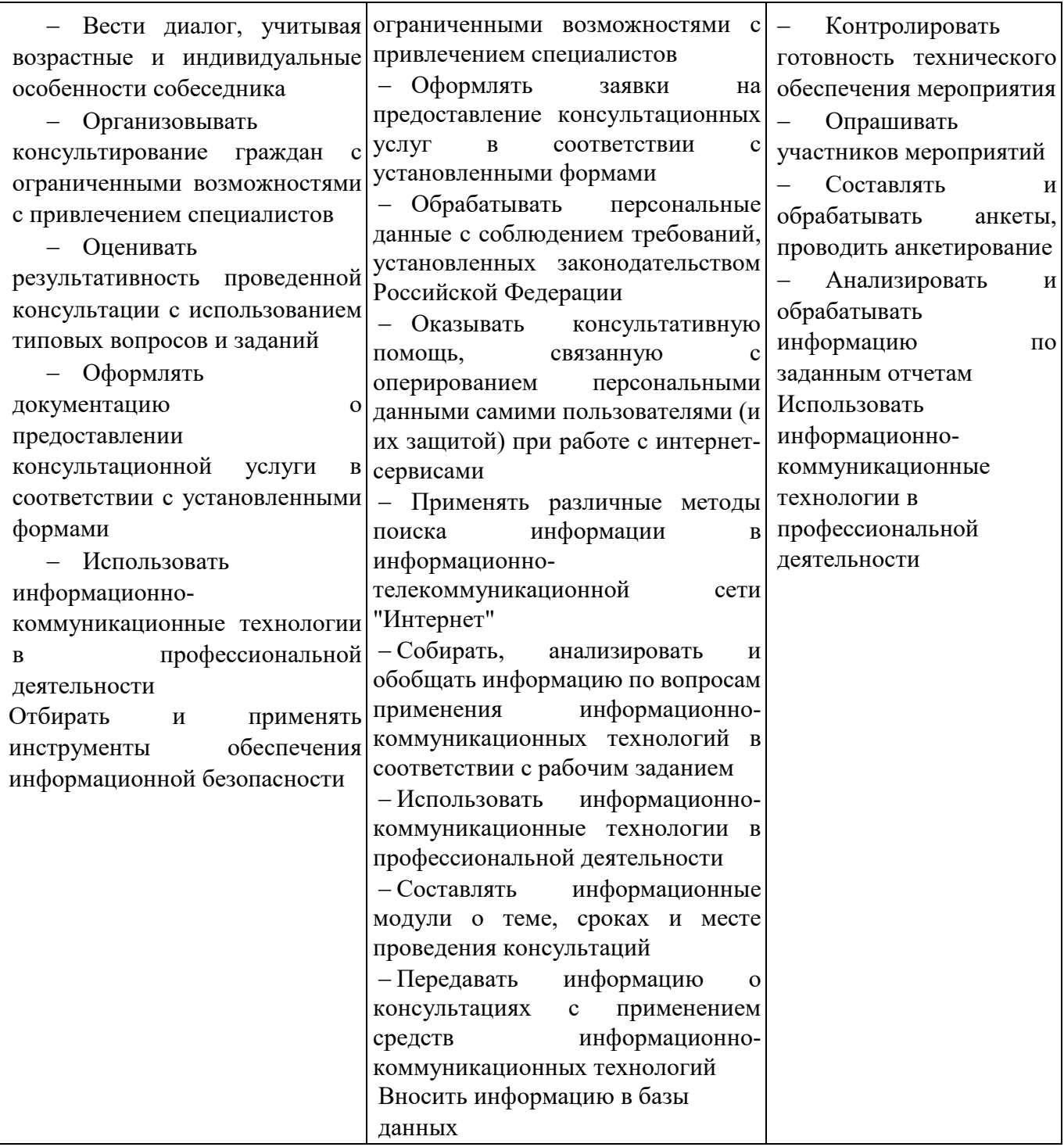

## **2.Конкурсное задание.**

## **2.1. Краткое описание задания.**

*Школьники*: в ходе выполнения конкурсного задания необходимо:

- создать пошаговую инструкцию по созданию ящика электронной почты
- создать электронную листовку, используя приложения, входящие в состав офисных программ;
	- используя облачные технологии, создать форму электронного опросника
	- получить графические данные опросника;
	- создать мультимедийную презентацию

• защитить выполненное задание.

*Студенты*: в ходе выполнения конкурсного задания необходимо:

• разработать пошаговую инструкцию по организации видеоконференцсвязи

• создать электронную листовку, используя приложения, входящие в состав офисных программ;

- используя облачные технологии, создать форму электронного опросника
- получить графические данные опросника;
- создать мультимедийную презентацию
- **Защитить выполненное задание.**

*Специалисты*: в ходе выполнения конкурсного задания необходимо:

- разработать пошаговую инструкцию по организации видеоконференцсвязи
- составить резюме используя шаблоны;

• создать электронную листовку, используя приложения, входящие в состав офисных программ;

- используя облачные технологии, создать форму электронного опросника
- получить графические данные опросника;
- создать мультимедийную презентацию
- защитить выполненное задание.

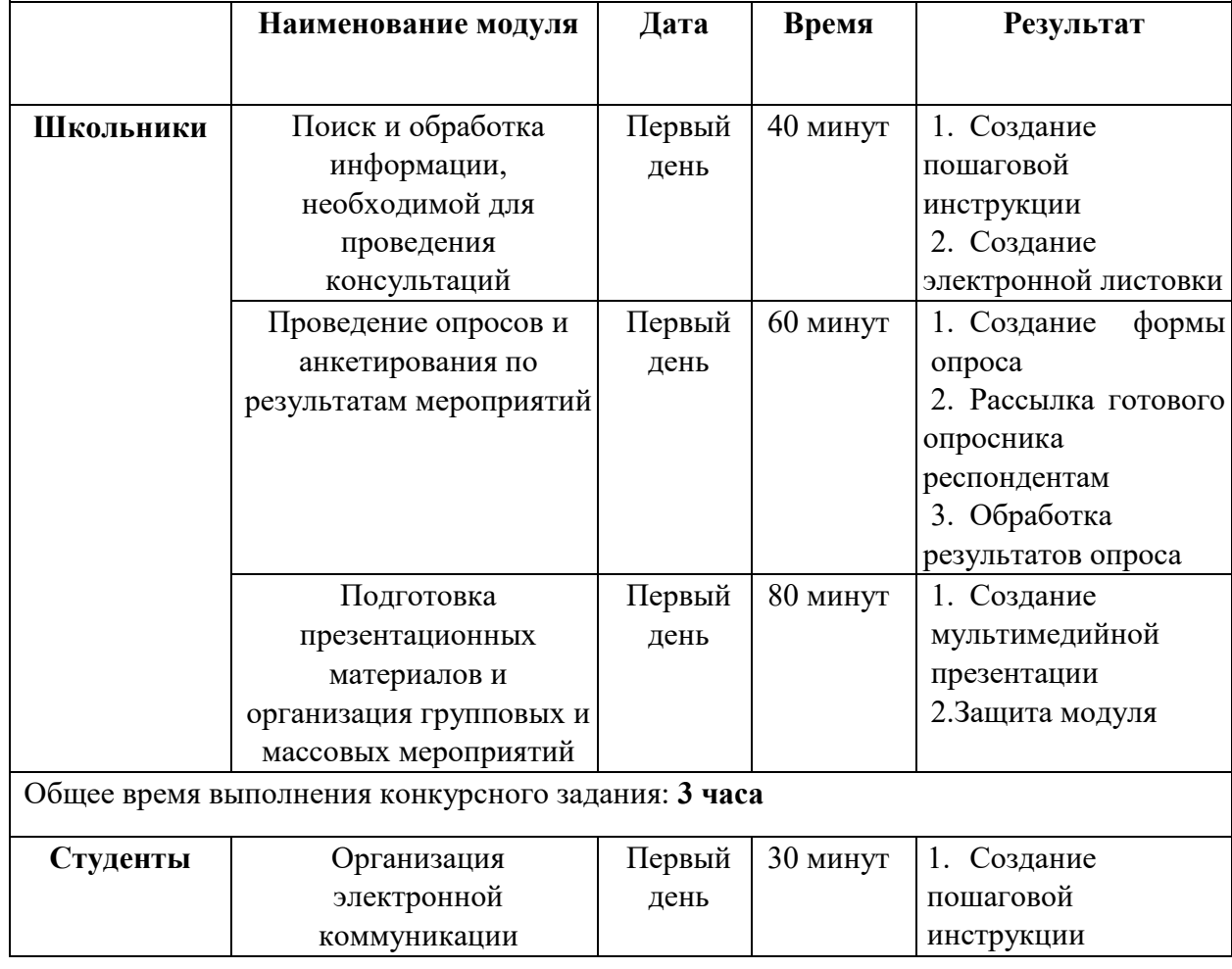

## **2.2. Структура и подробное описание конкурсного задания.**

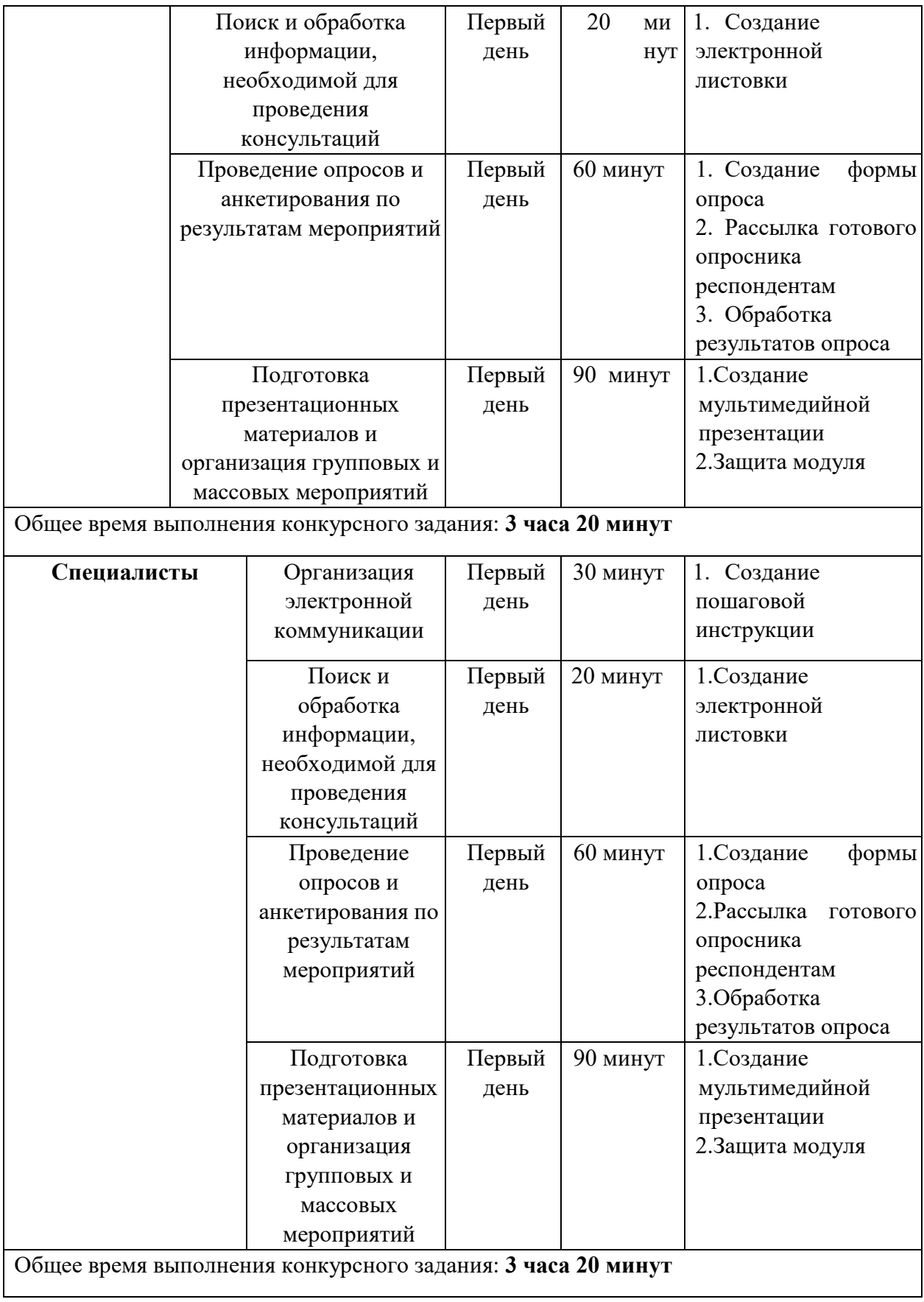

## **1.3 Последовательность выполнения задания.**

1. Изучите конкурсное задание

2. Исходные данные находятся в папке «Исходный материал» на Рабочем столе.

3. Выполните задание согласно категории участия

### **Категория Школьники**:

#### **Модуль 1**

1. Создать пошаговую инструкцию для создания почтового ящика  $@$ yandex.ru. Инструкция должна содержать авторскую текстовую и фото-видео информацию. Обязательно наличие логотипа в левом верхнем углу инструкции.

2. В сети Интернет найти текстовую и графическую информацию о наиболее типичных угрозах при работе в сети Интернет, а также об основных методах противодействия информационным угрозам.

- 3. Средствами программ офисного пакета разработать листовку
- 4. Отформатировать документ по заданию.
- 5. Сохранить документ в соответствующем формате в папку

#### *Конкурсант\_Фамилия/Модуль 1.*

## **Модуль 2**

1. Создайте опросник с помощью **Google Форм** и обменяйтесь с остальными участниками.

2. Вопросы для опросника создает участник согласно требованиям

3. Задаются соответствующие заданию настройки опросника

4. Рассылка готовой формы опроса всем участникам, их электронные адреса находятся в папке «Исходные материалы».

- 5. Прохождение опроса всеми участниками
- 6. Получить графические и табличные результаты опроса

7. Сохранить форму под названием *Конкурсант\_Фамилия/Модуль 2.*

## **Модуль 3**

1. Используя возможности программы необходимо создать презентацию для проведения информационно- просветительских мероприятий о наиболее типичных угрозах при работе в сети Интернет, а также об основных методах противодействия информационным угрозам.

2. Создайте новую презентацию в вашей папке *Конкурсант\_Фамилия/Модуль 3/* и назовите ее *proekt.pptx.*

3. Основной стиль заголовков отформатировать по параметрам, указанным в задании.

1. Добавить логотип движения Абилимпикс. Обеспечить, чтобы логотип был виден на всех слайдах и не закрывался текстом, без фона. В нижнем колонтитуле добавьте название чемпионата Абилимпикс. В презентации необходимо использовать анимацию при переходе слайдов, изображения, текстовые объекты, WordArt.

2. Титульный слайд должен содержать информацию о разработчике и теме мероприятия

3. Второй слайд - содержание доклада, оформленный с использованием графических элементов SmartArt и гиперссылок на соответствующие страницы

4. Последующие слайды презентации должны содержать:

– пошаговую инструкцию, созданную в Модуле1 конкурсного задания

– листовку, созданную в Модуле1 конкурсного задания

– скриншоты всех вопросов опросника, созданного в Модуле 2 конкурсного задания

– графические результаты (диаграммы) проведенного тестирования в Модуле 2

– анализ результатов проведенного тестирования (краткие выводы)

5. Сохраните презентацию в папку *Конкурсант\_Фамилия/Модуль 3*

6. Отправьте презентацию для организации защиты на указанный электронный адрес ответственному эксперту

## **Категория Студенты/Специалисты**:

## **Модуль 1**

1. Создать пошаговую инструкцию по организации видеоконференцсвязи. Инструкция должна содержать авторскую текстовую и фото-видео информацию

2. Сохранить документ в папку *Конкурсант\_Фамилия/Модуль 1.*

## **Модуль 2**

1. В сети Интернет найти текстовую и графическую информацию о наиболее типичных угрозах при работе в сети Интернет, а также об основных методах противодействия информационным угрозам.

2. Средствами программ офисного пакета разработать листовку по теме

3. Отформатировать документ по заданию.

4. Сохранить документ в соответствующем формате в папку

## *Конкурсант\_Фамилия/Модуль 2.*

## **Модуль 3**

1. Создайте опросник с помощью **Google Форм** и обменяйтесь с остальными участниками.

2. Вопросы для опросника создает участник согласно требованиям

3. Задаются соответствующие заданию настройки опросника

4. Рассылка готовой формы опроса всем участникам, их электронные адреса находятся в папке «Исходные материалы».

5. Прохождение опроса всеми участниками

6. Получить графические и табличные результаты опроса

7. Сохранить форму под названием *Конкурсант\_Фамилия/Модуль 3.*

## **Модуль 4**

1. Используя возможности программы необходимо создать презентацию для проведения информационно- просветительских мероприятий о наиболее типичных угрозах при работе в сети Интернет, а также об основных методах противодействия информационным угрозам.

2. Создайте новую презентацию в вашей папке *Конкурсант\_Фамилия/Модуль 3/* и назовите ее *proekt.pptx.*

3. Основной стиль заголовков отформатировать по параметрам, указанным в задании.

4. Добавить логотип движения Абилимпикс. Обеспечить, чтобы логотип был виден на всех слайдах и не закрывался текстом, без фона. В нижнем колонтитуле добавьте название чемпионата Абилимпикс. В презентации необходимо использовать анимацию при переходе слайдов, изображения, текстовые объекты, WordArt.

5. Титульный слайд должен содержать информацию о разработчике и теме мероприятия

6. Второй слайд - содержание доклада, оформленный с использованием графических элементов SmartArt и гиперссылок на соответствующие страницы

7. Последующие слайды презентации должны содержать:

– инструкцию, созданную в Модуле 1 конкурсного задания

– листовку, созданную в Модуле2 конкурсного задания

– скриншоты всех вопросов опросника, созданного в Модуле 3 конкурсного задания

– графические результаты (диаграммы) проведенного тестирования в Модуле 3

– анализ результатов проведенного тестирования (краткие выводы)

8. Сохраните презентацию в папку *Конкурсант\_Фамилия/Модуль 4*

9. Отправьте презентацию для организации защиты на указанный электронный адрес ответственному эксперту

#### **2.4. 30% изменения конкурсного задания**

30% изменений в конкурсном задании может касаться тематики информационнопросветительских мероприятий или указания целевой аудитории консультирования.

## **2.5. Критерии оценки выполнения задания**

## **ШКОЛЬНИКИ**

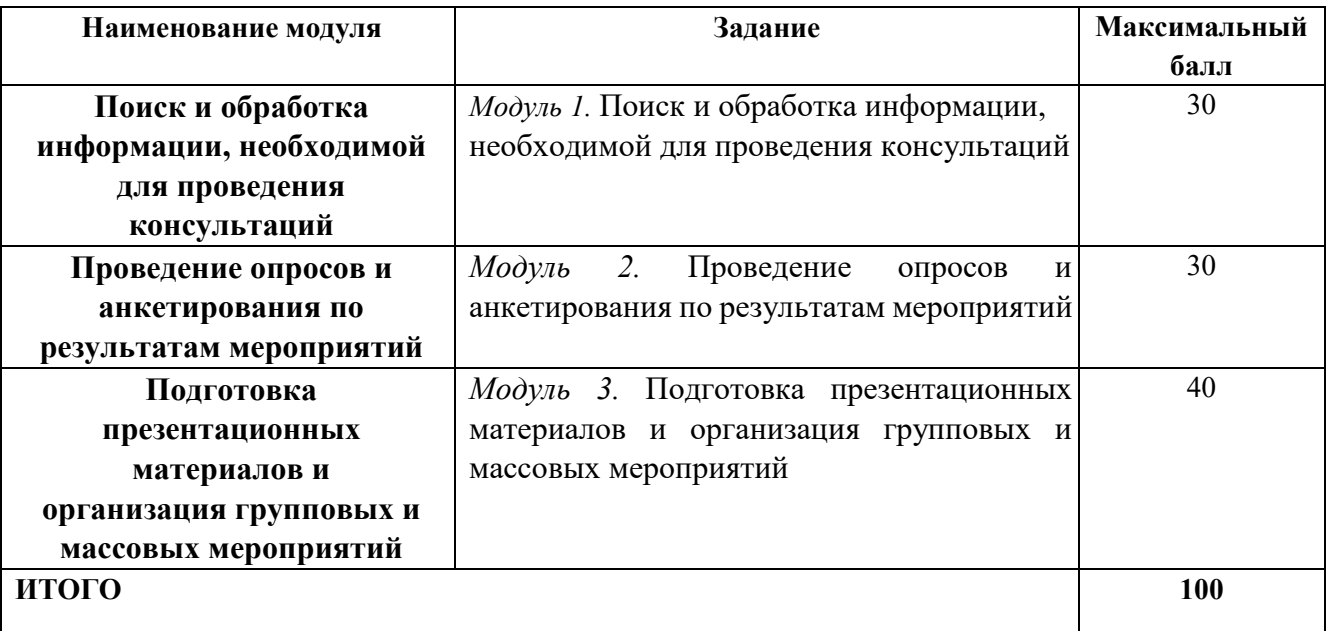

# **Модуль 1. Поиск и обработка информации, необходимой для проведения консультаций**

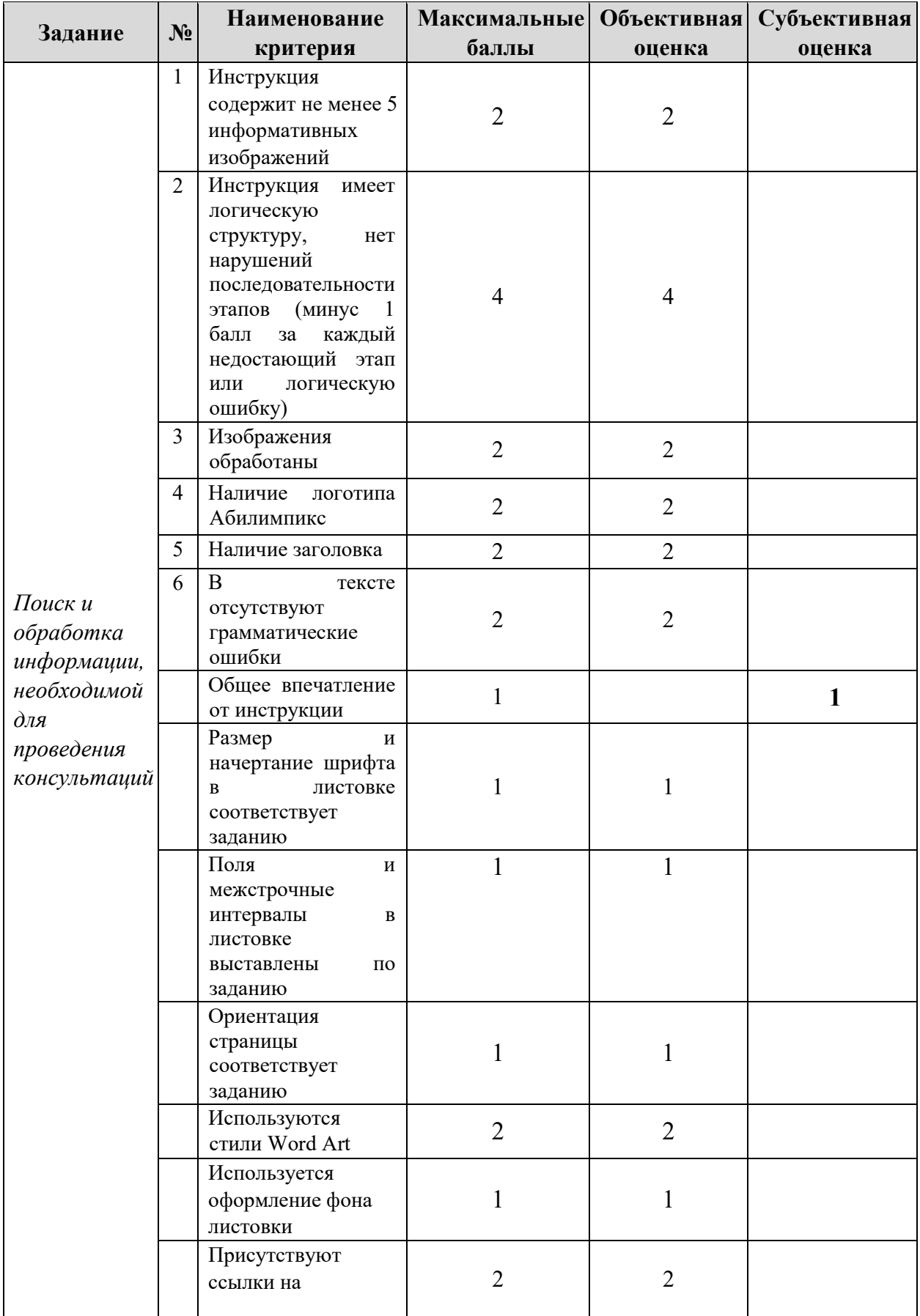

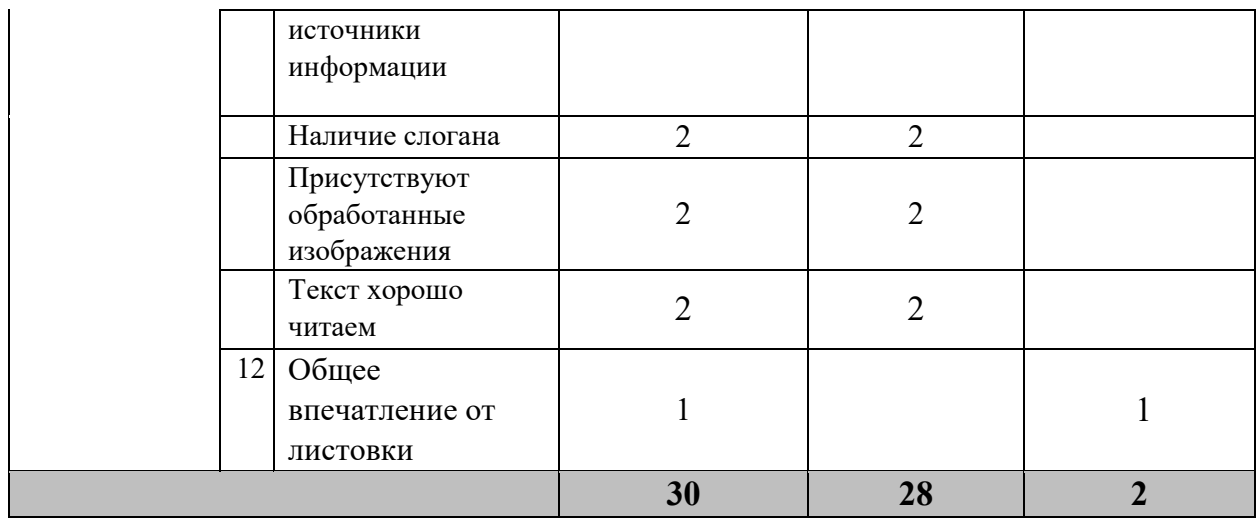

## **Модуль 2. Проведение опросов и анкетирования по результатам мероприятий**

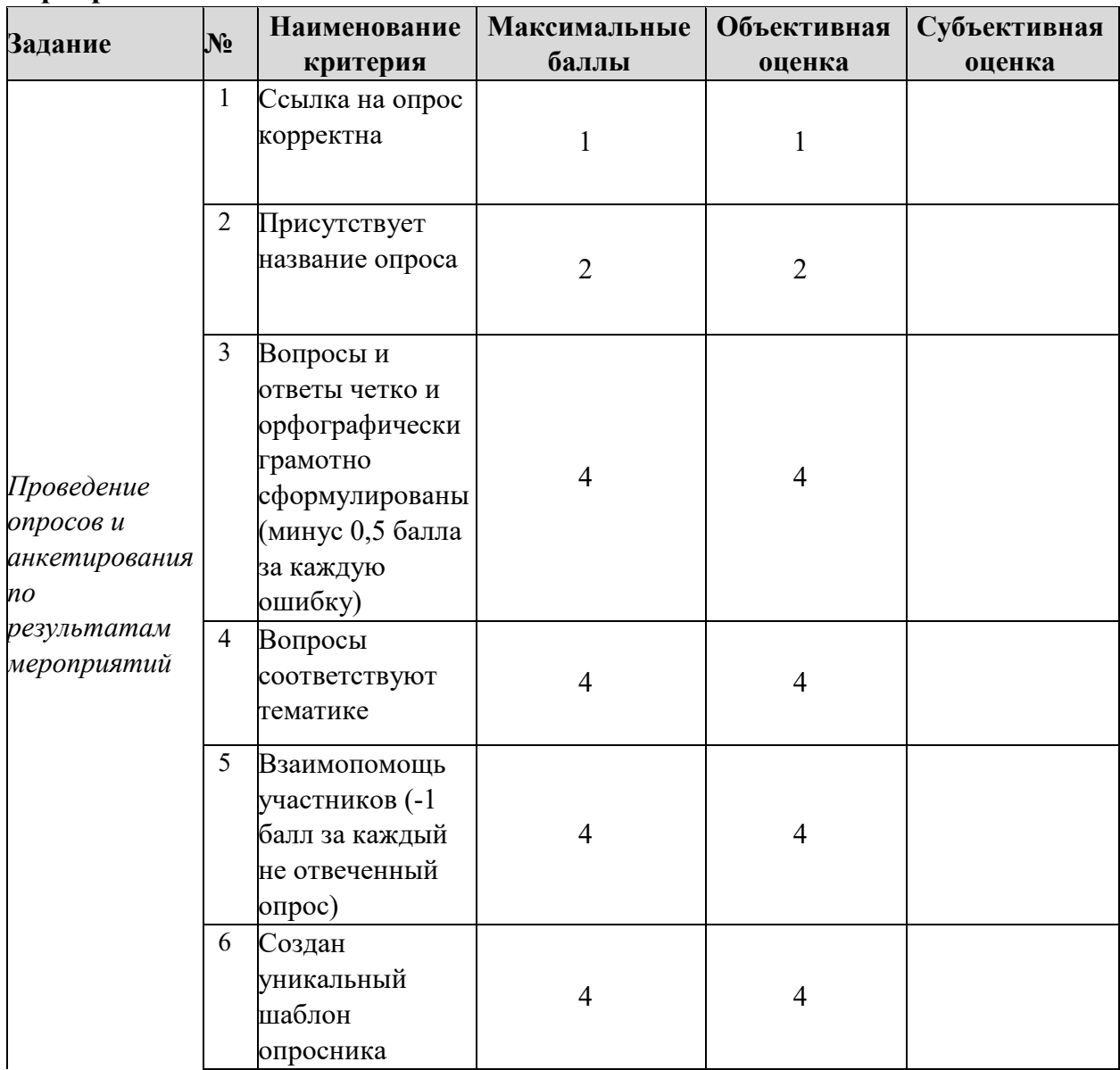

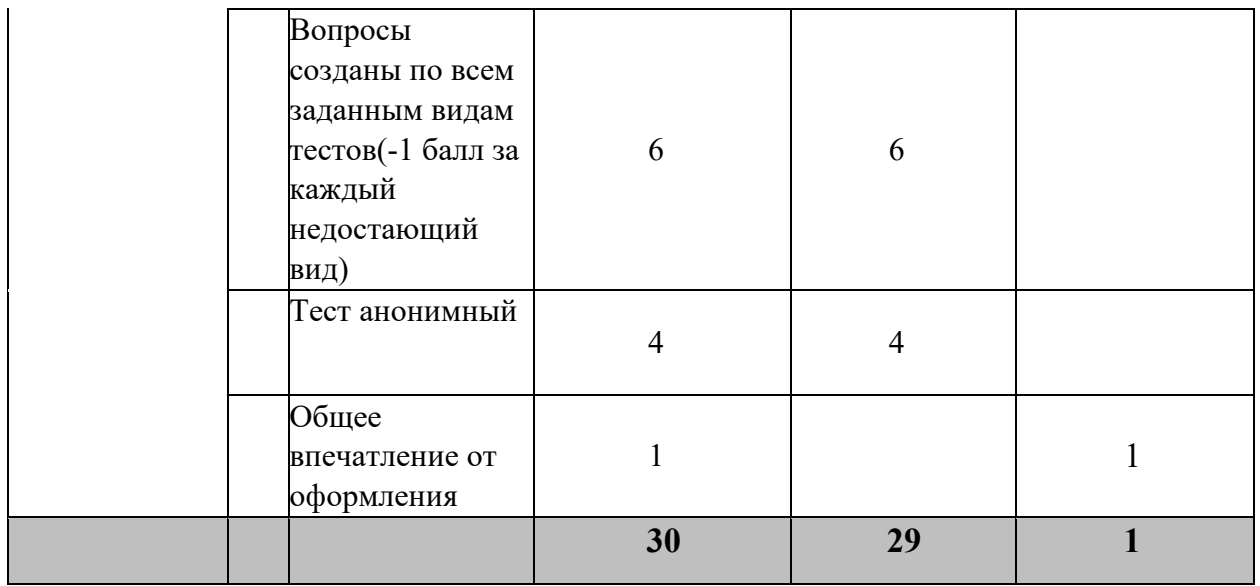

## **Модуль 3. Подготовка презентационных материалов и организация групповых и массовых мероприятий**

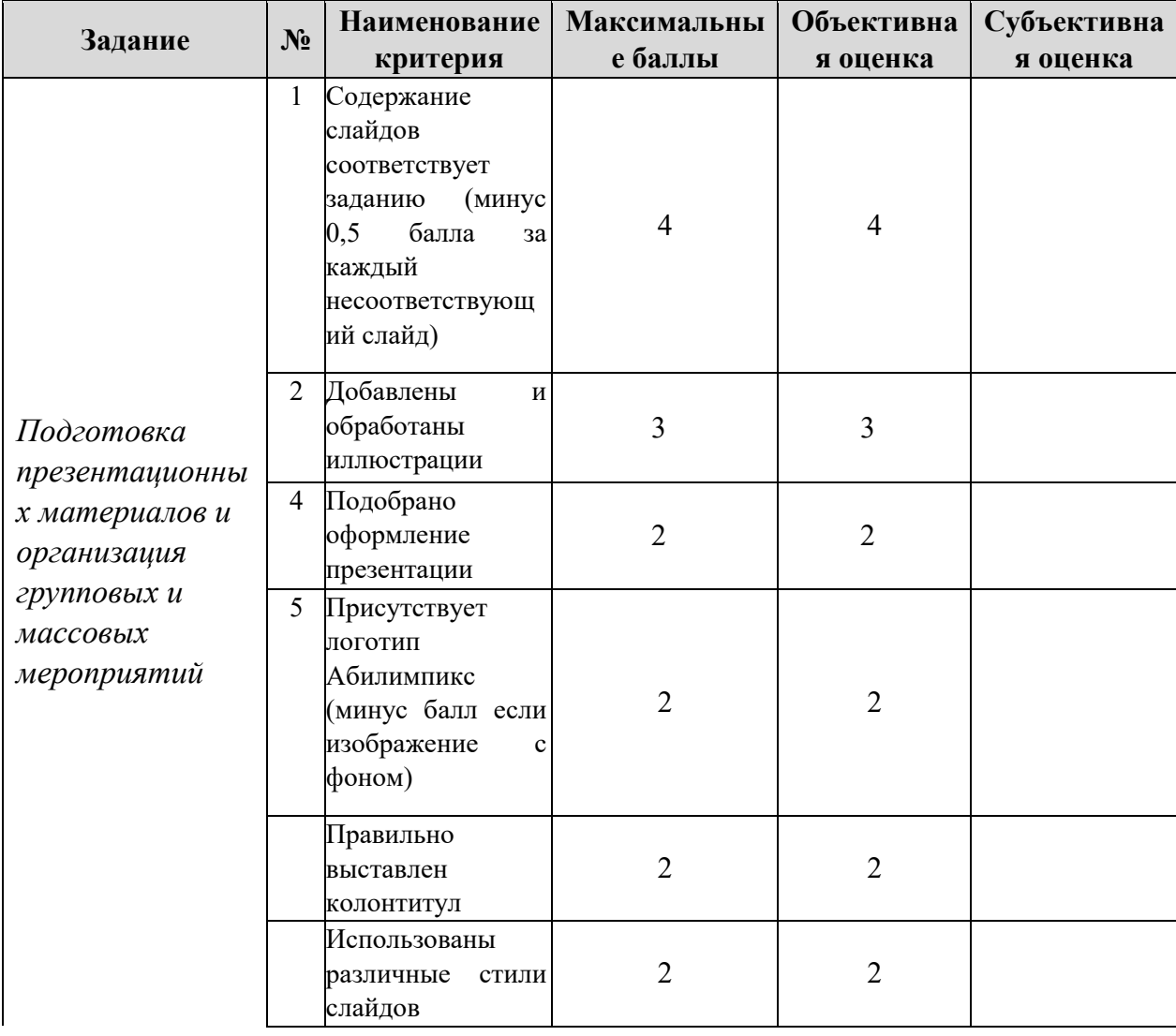

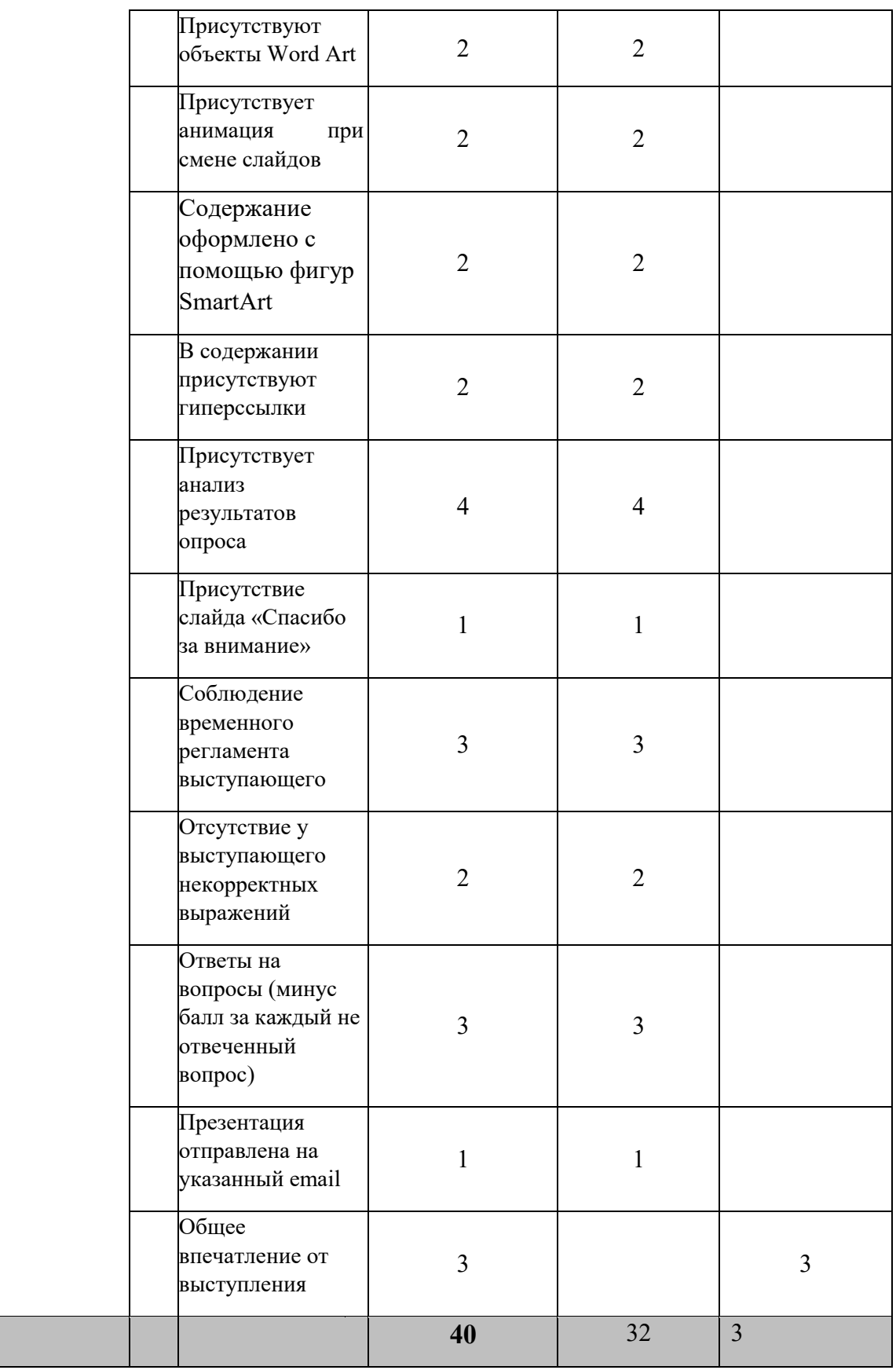

# **СТУДЕНТЫ /СПЕЦИАЛИСТЫ**

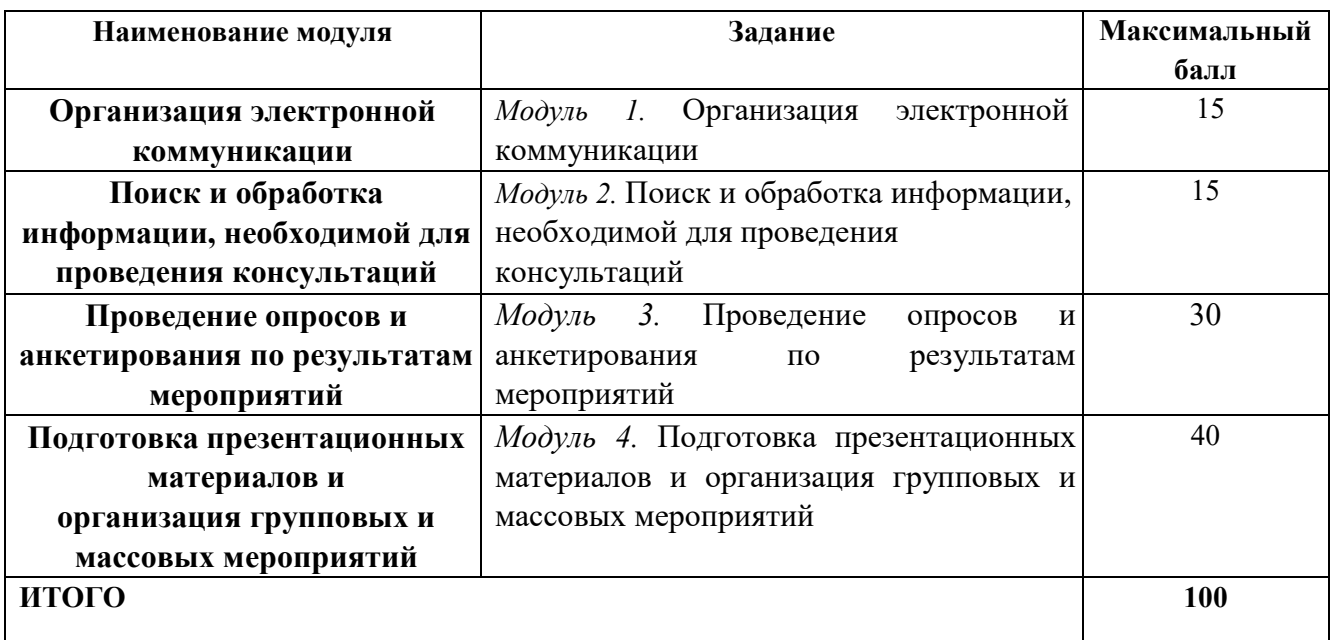

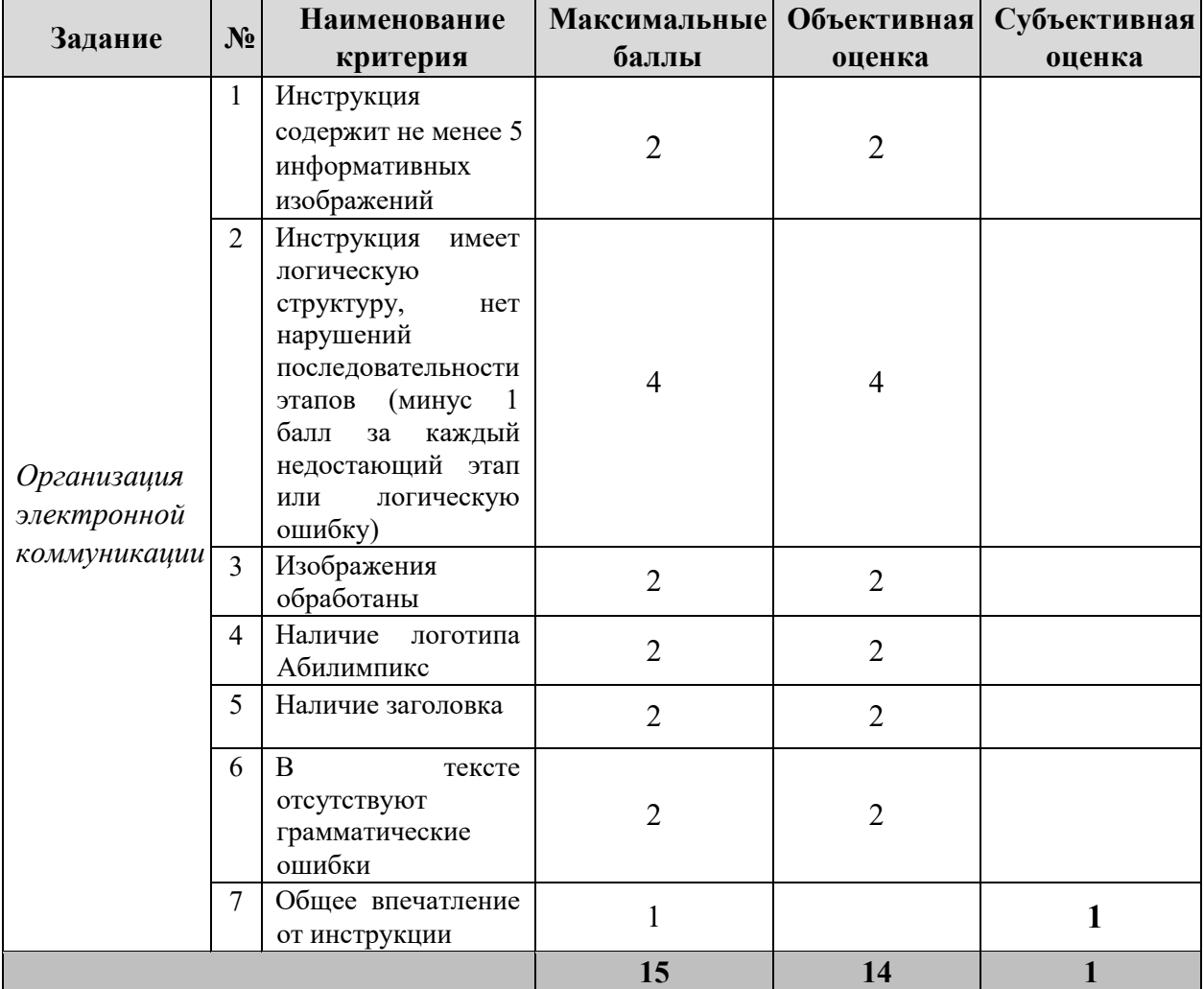

# **Модуль 1. Организация электронной коммуникации**

| Задание                                                                                           | $N_2$          | Наименование                                                                                               | <b>Максимальные</b> | <b>Объективная</b> | Субъективная |
|---------------------------------------------------------------------------------------------------|----------------|----------------------------------------------------------------------------------------------------|---------------------|--------------------|--------------|
|                                                                                                   |                | критерия                                                                                                   | баллы               | оценка             | оценка       |
| Поиск и<br>обработка<br>информации,<br>необходимой<br>$\partial$ ля<br>проведения<br>консультаций | $\mathbf{1}$   | Размер<br>И<br>начертание шрифта<br>листовке<br>$\bf{B}$<br>соответствует<br>заданию                       | $\mathbf{1}$        | $\mathbf{1}$       |              |
|                                                                                                   | $\overline{2}$ | Поля<br>и<br>межстрочные<br>интервалы<br>$\, {\bf B}$<br>листовке<br>выставлены<br>$\Pi{\rm O}$<br>заданию | $\mathbf{1}$        | $\mathbf{1}$       |              |
|                                                                                                   | $\overline{3}$ | Ориентация<br>страницы<br>соответствует<br>заданию                                                         | $\mathbf{1}$        | $\mathbf{1}$       |              |
|                                                                                                   | $\overline{4}$ | Используются<br>стили Word Art                                                                             | $\overline{2}$      | $\overline{2}$     |              |
|                                                                                                   | 5              | Используется<br>оформление фона<br>листовки                                                                | $\mathbf{1}$        | $\mathbf{1}$       |              |
|                                                                                                   | 6              | Присутствуют<br>ссылки на<br>источники<br>информации                                                       | $\overline{2}$      | $\overline{2}$     |              |
|                                                                                                   | $\tau$         | Наличие слогана                                                                                            | $\overline{2}$      | $\overline{2}$     |              |
|                                                                                                   | 8              | Присутствуют<br>обработанные<br>изображения                                                                | $\overline{2}$      | $\overline{2}$     |              |
|                                                                                                   | 9              | Текст хорошо<br>читаем                                                                                     | $\overline{2}$      | $\overline{2}$     |              |
|                                                                                                   | 10             | Общее<br>впечатление от<br>листовки                                                                        | $\mathbf{1}$        |                    | 1            |
|                                                                                                   |                |                                                                                                    | 15                  | 14                 | $\mathbf{1}$ |

**Модуль 2. Поиск и обработка информации, необходимой для проведения консультаций**

**Модуль 3. Проведение опросов и анкетирования по результатам мероприятий**

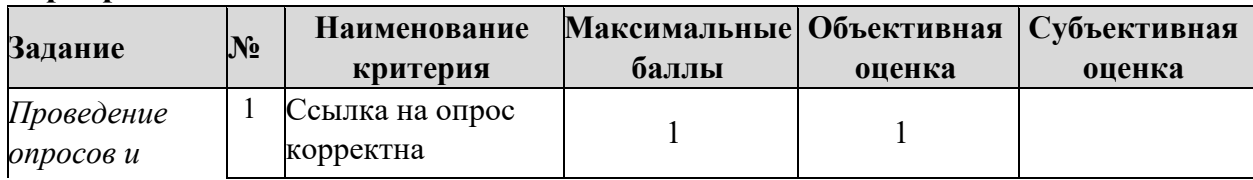

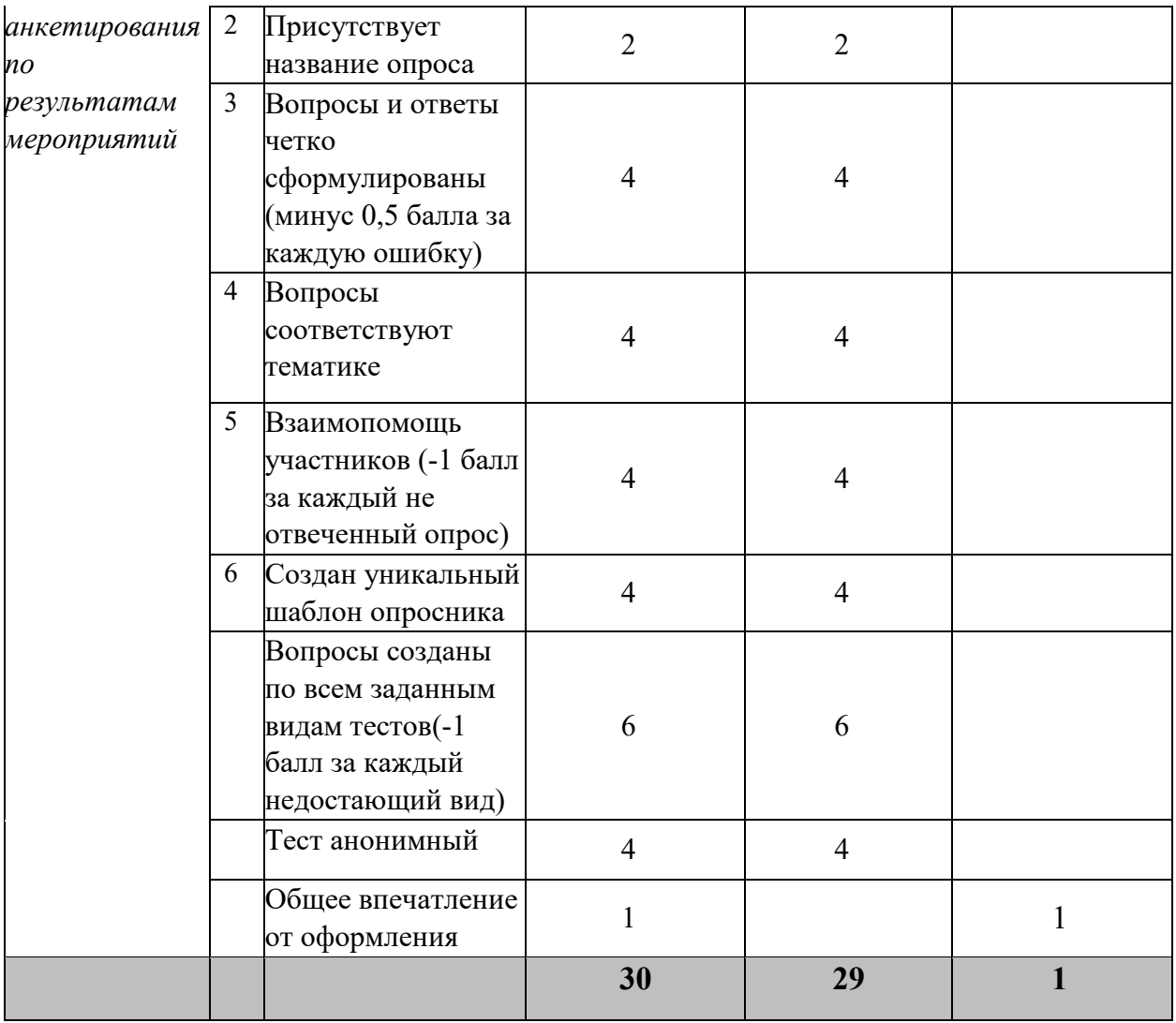

# **Модуль 4. Подготовка презентационных материалов и организация групповых и массовых мероприятий**

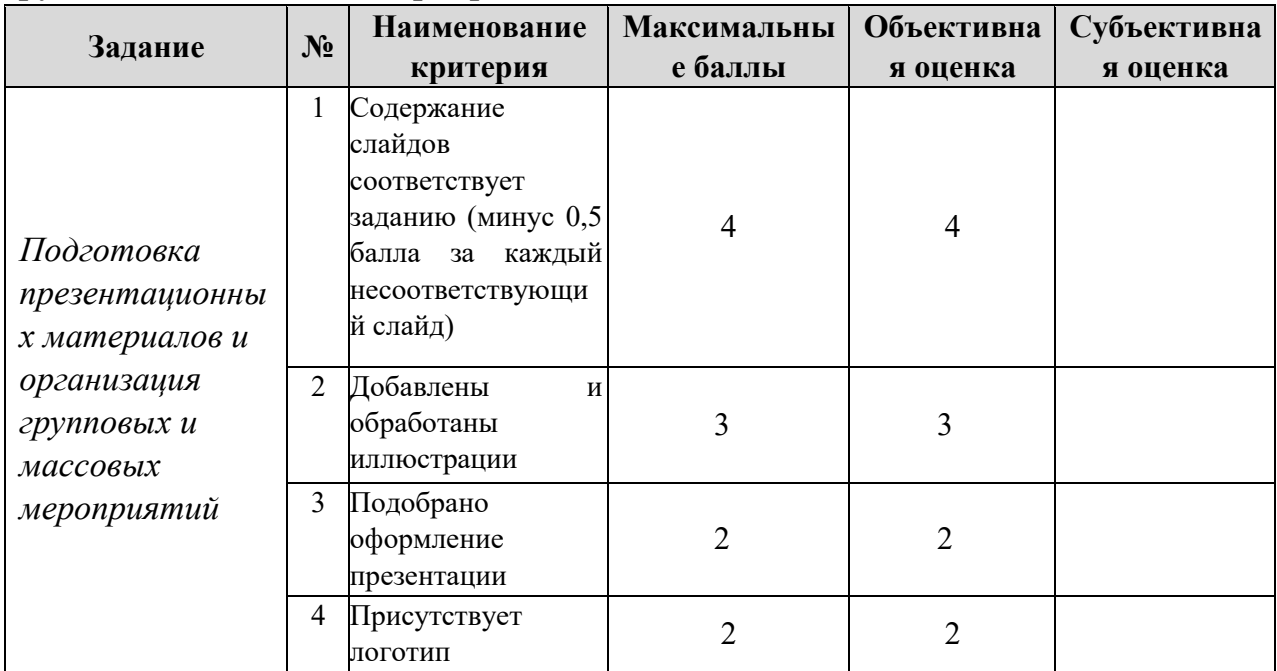

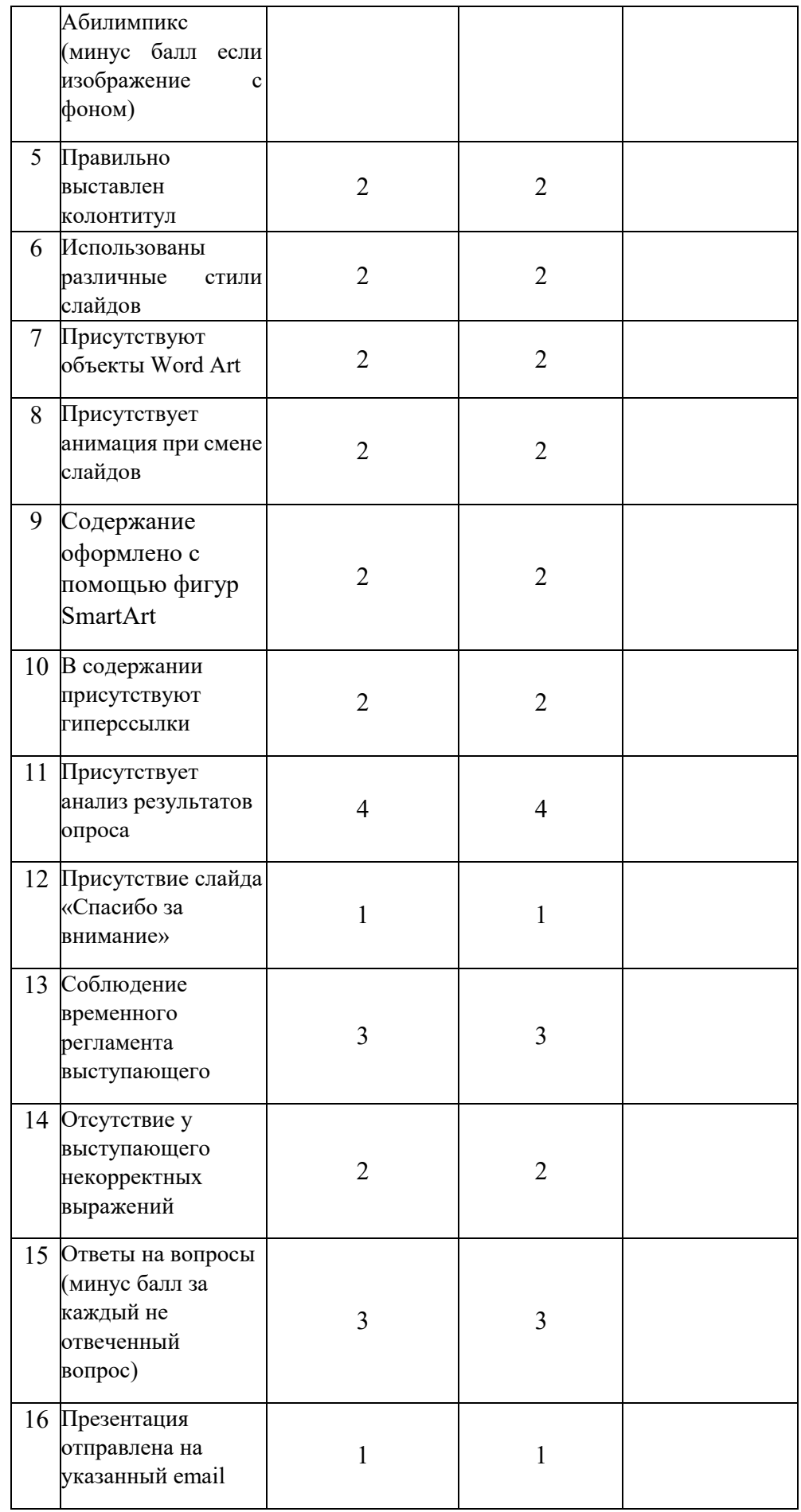

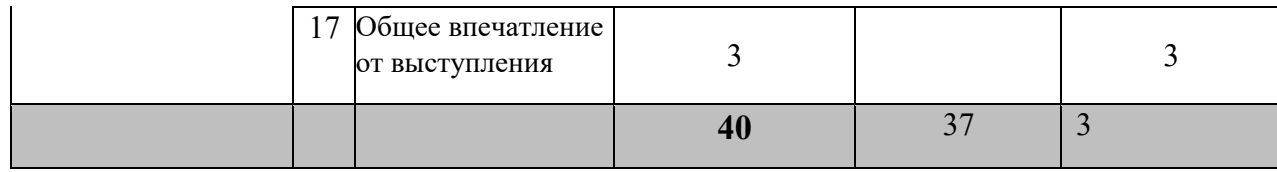

**\***Критерии оценок могут быть изменены в зависимости 30% изменений в конкурсное задание

## **3.Перечень используемого оборудования, инструментов и расходных материалов.**

Лица-участники выполняют задания в одиночку. Каждый выполняющий должен иметь в распоряжении компьютер с установленным программным обеспечением, своё рабочее место (стол, стул, ПК).

## **3.1. Школьники/Студенты/Специалисты**

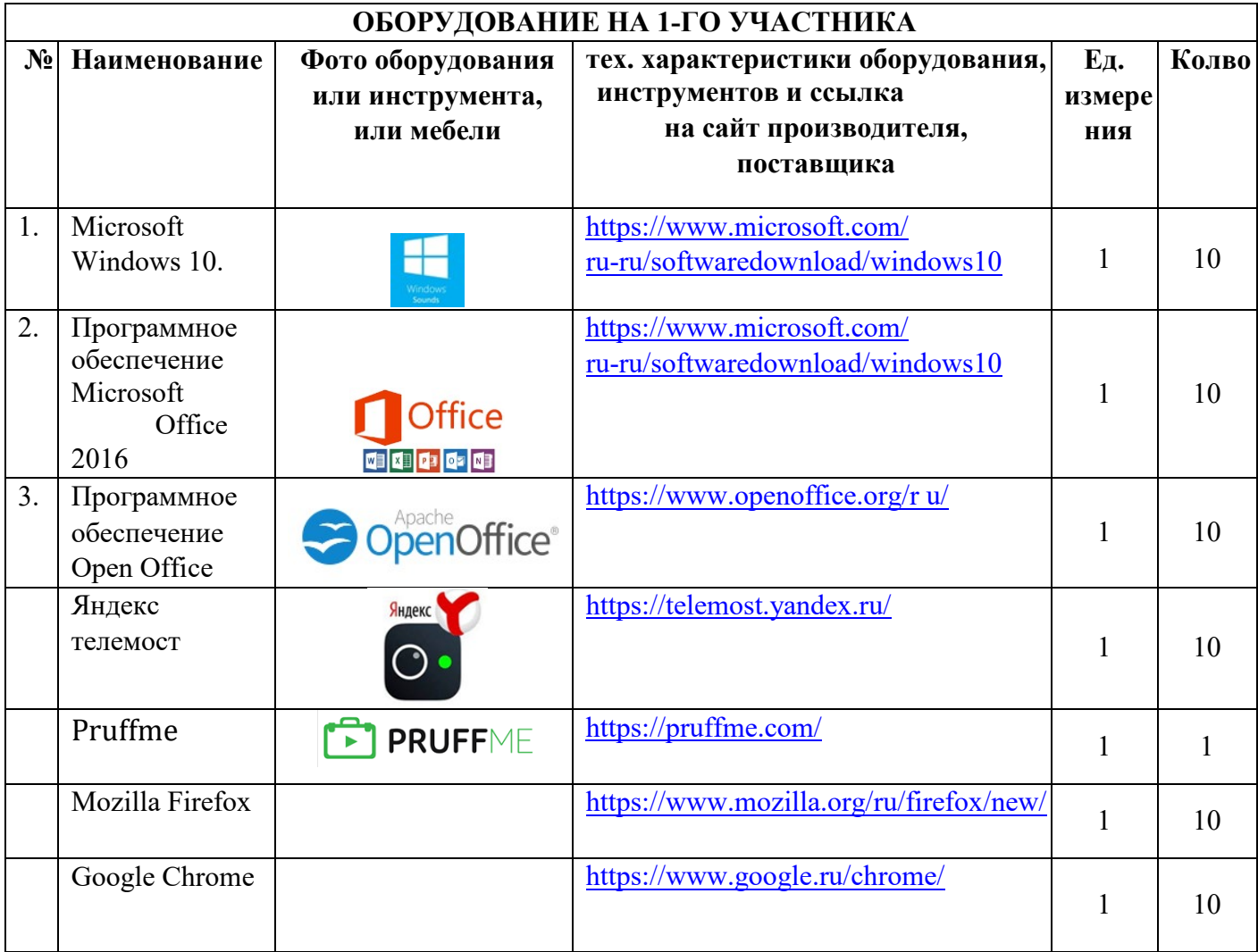

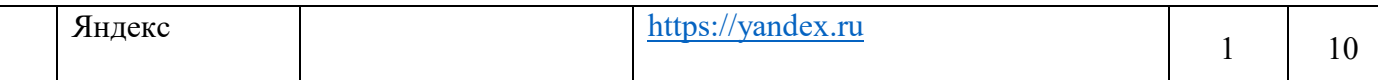

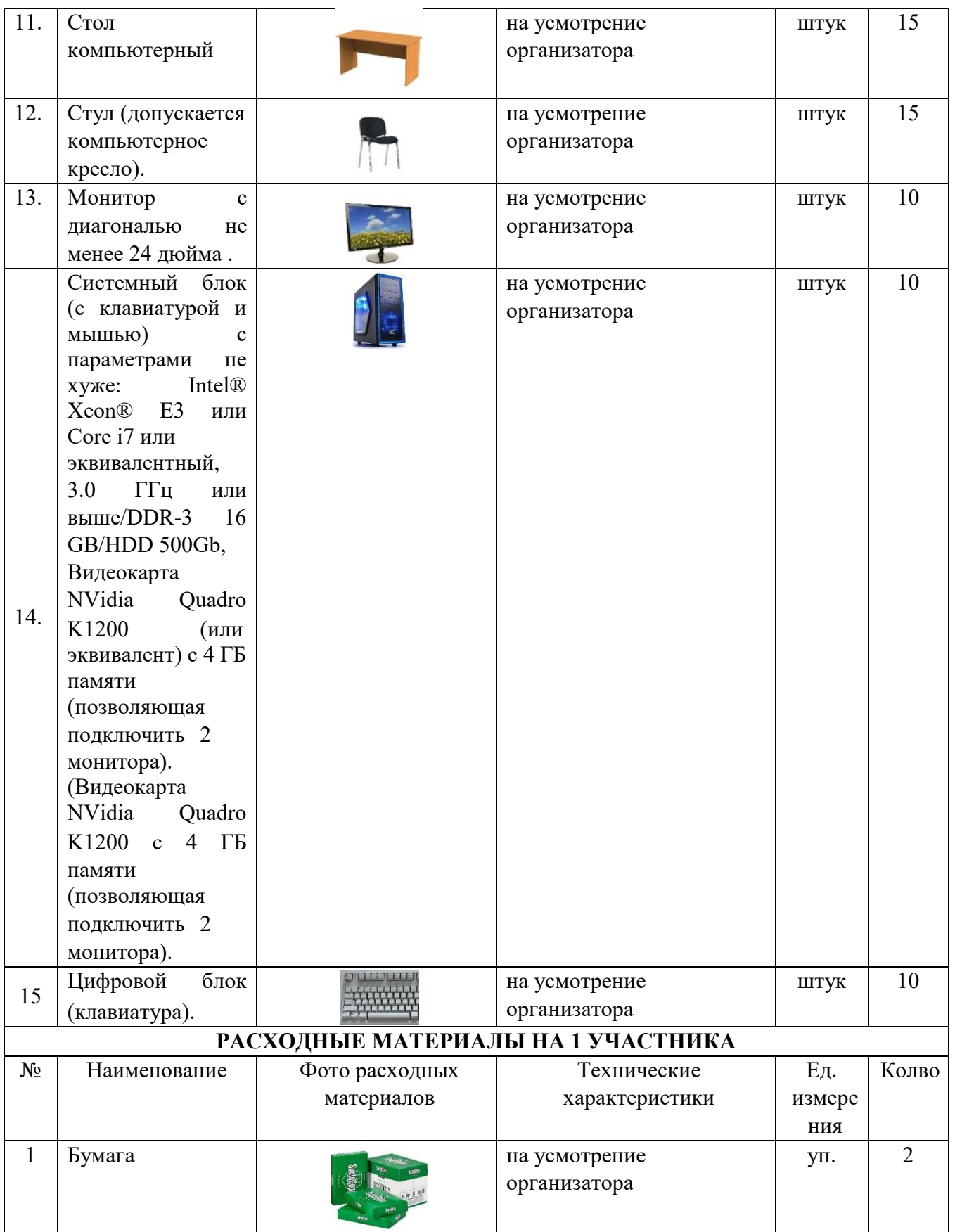

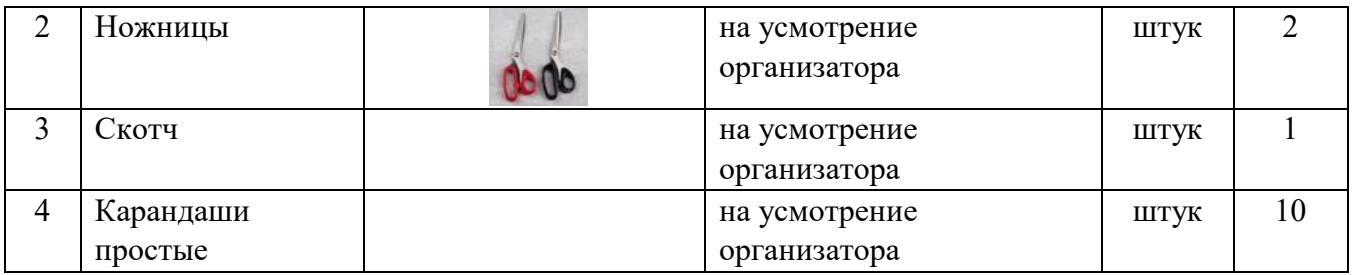

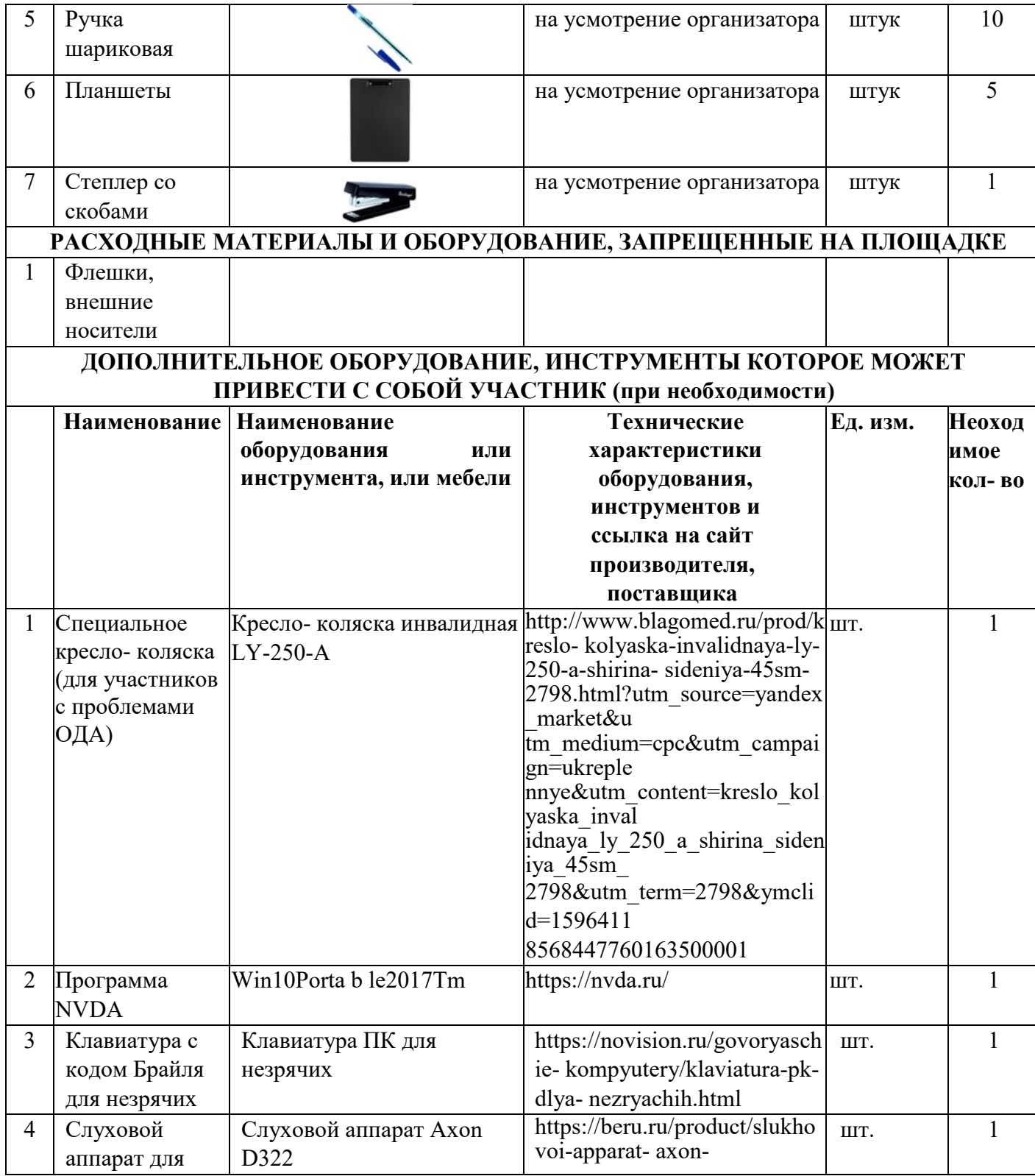

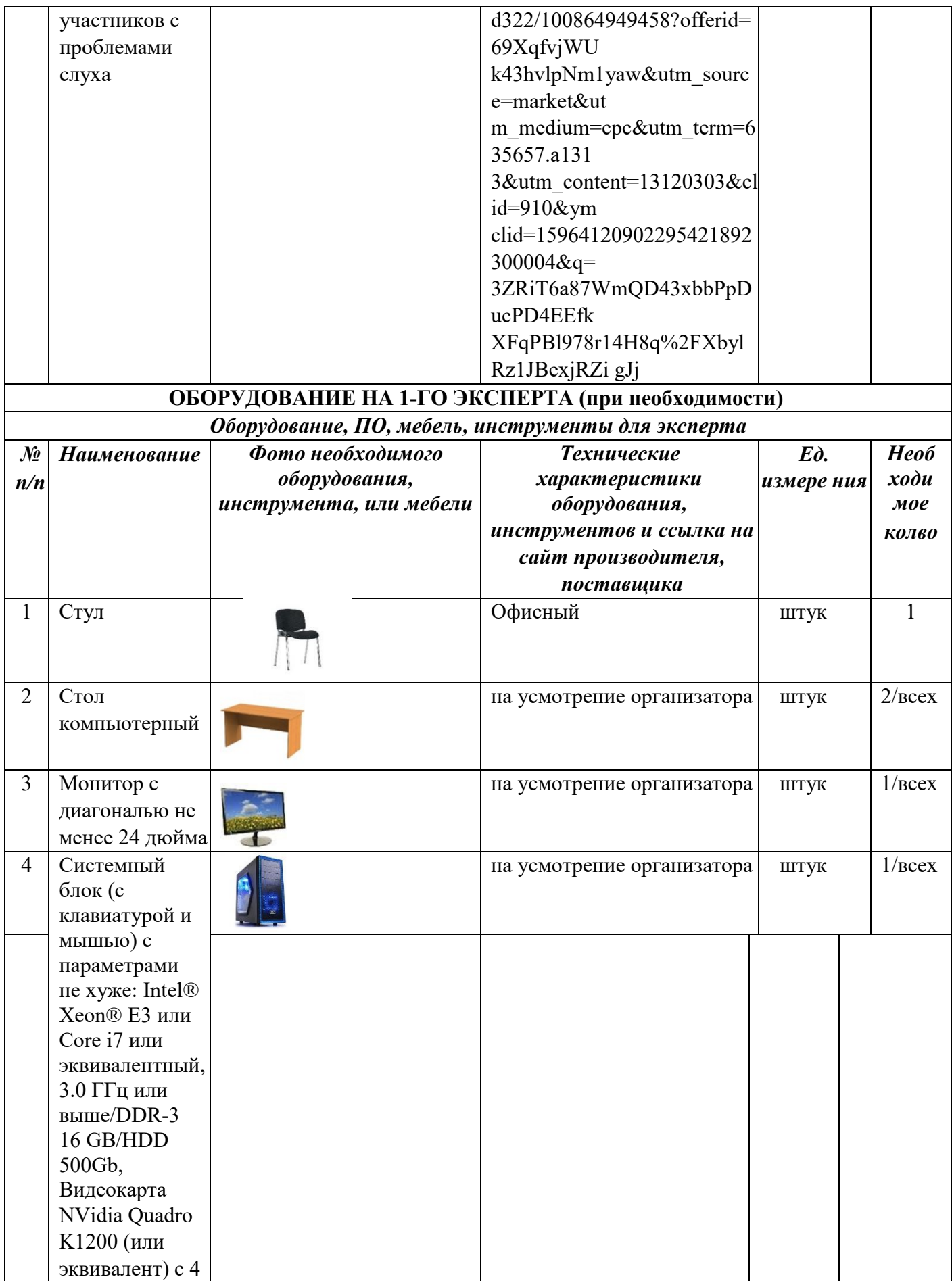

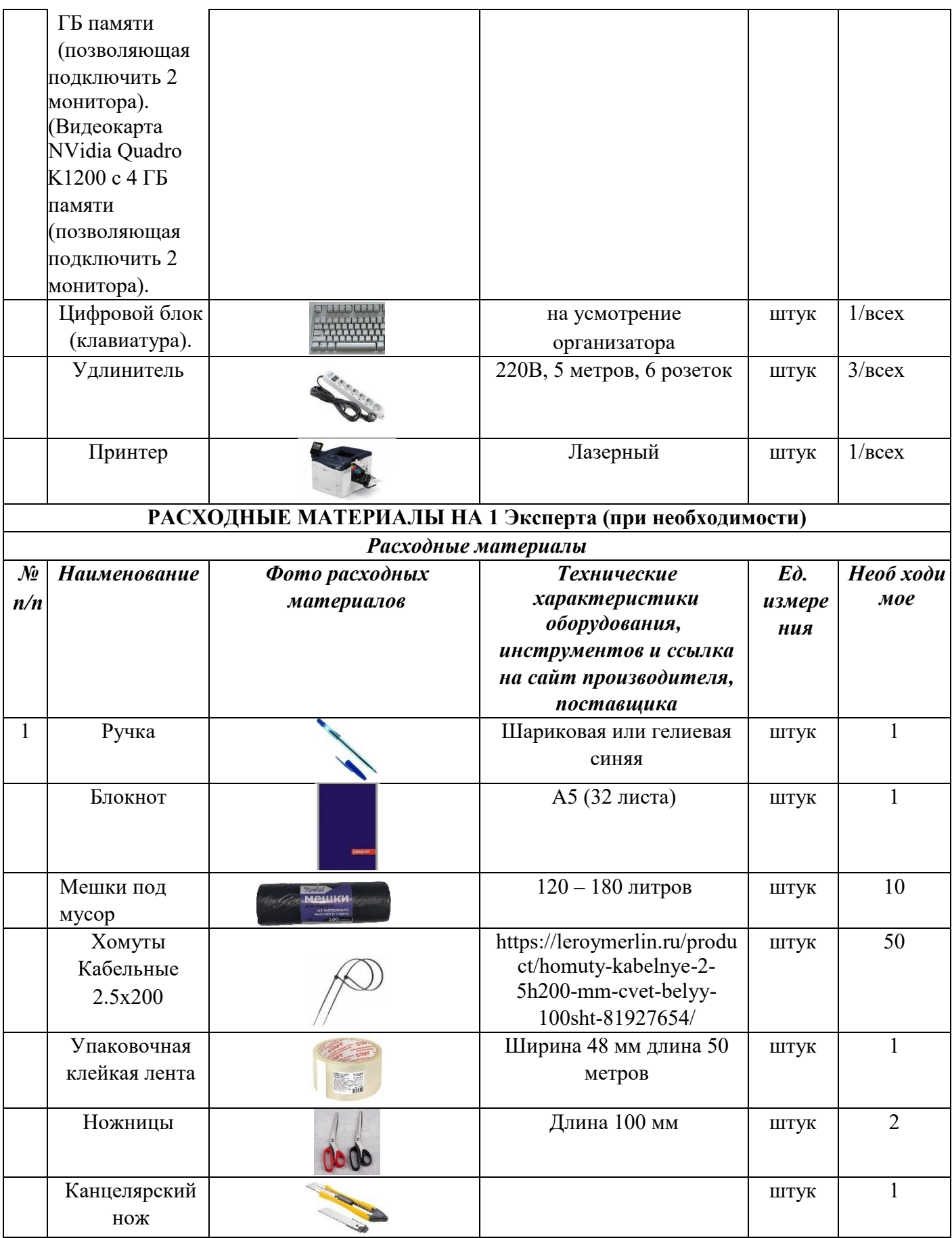

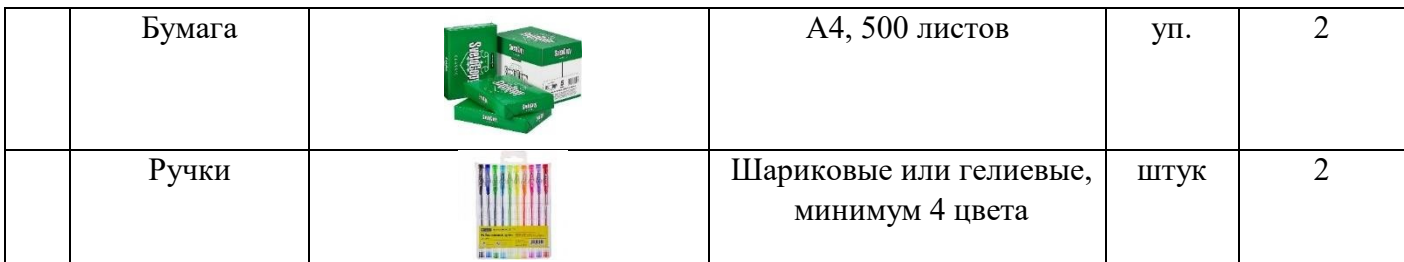

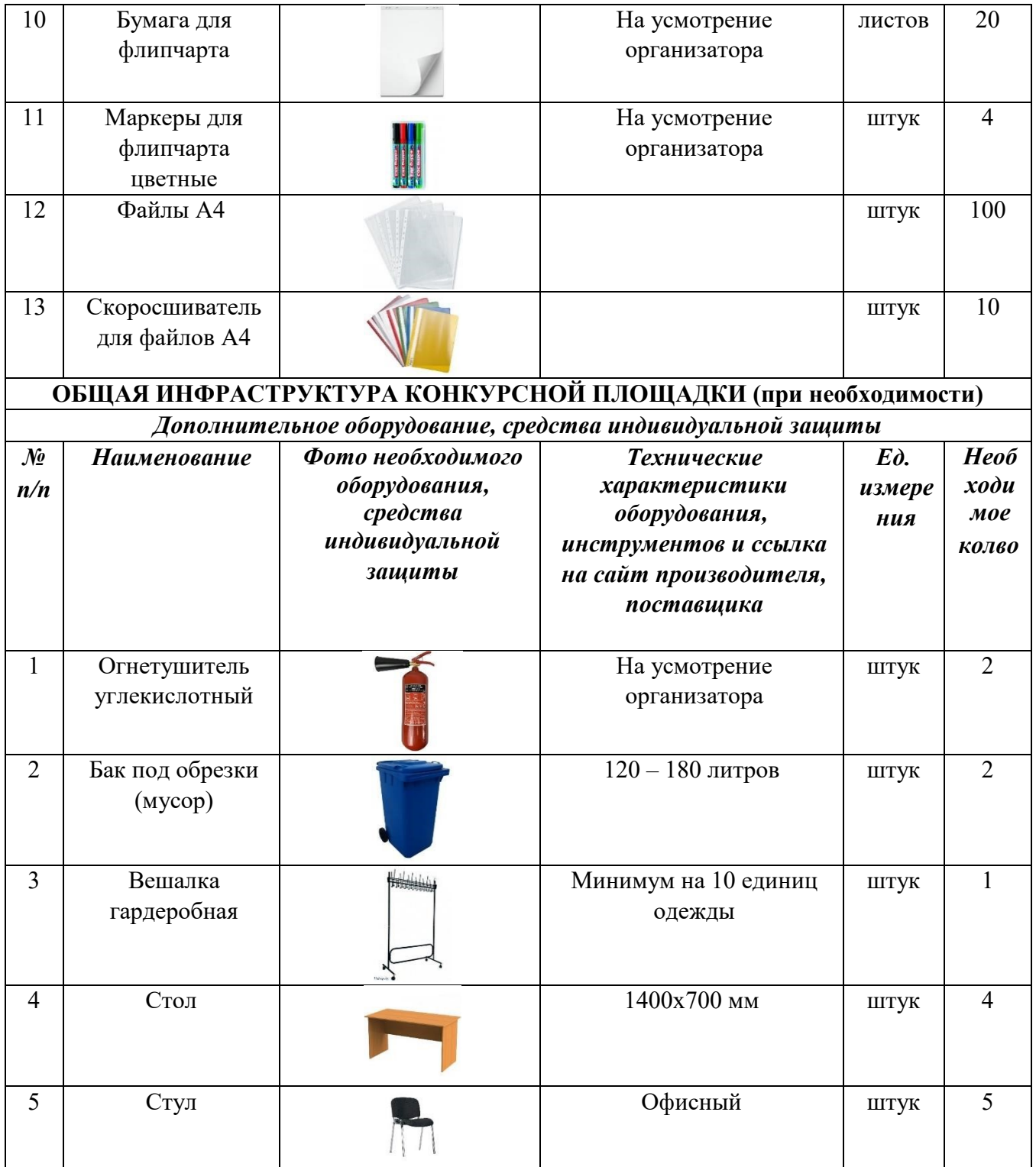

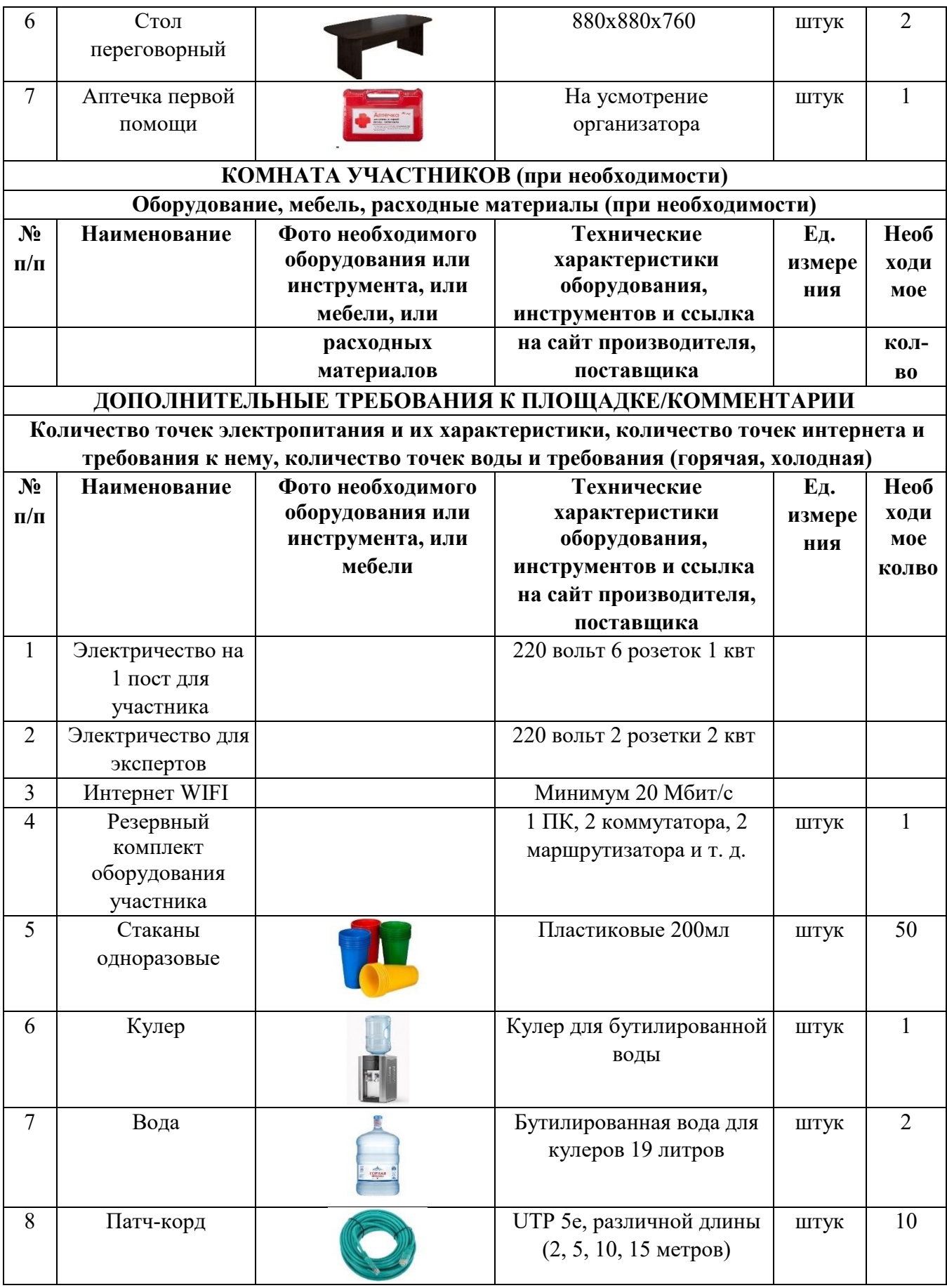

# **4. Схемы оснащения рабочих мест с учетом основных нозологий.**

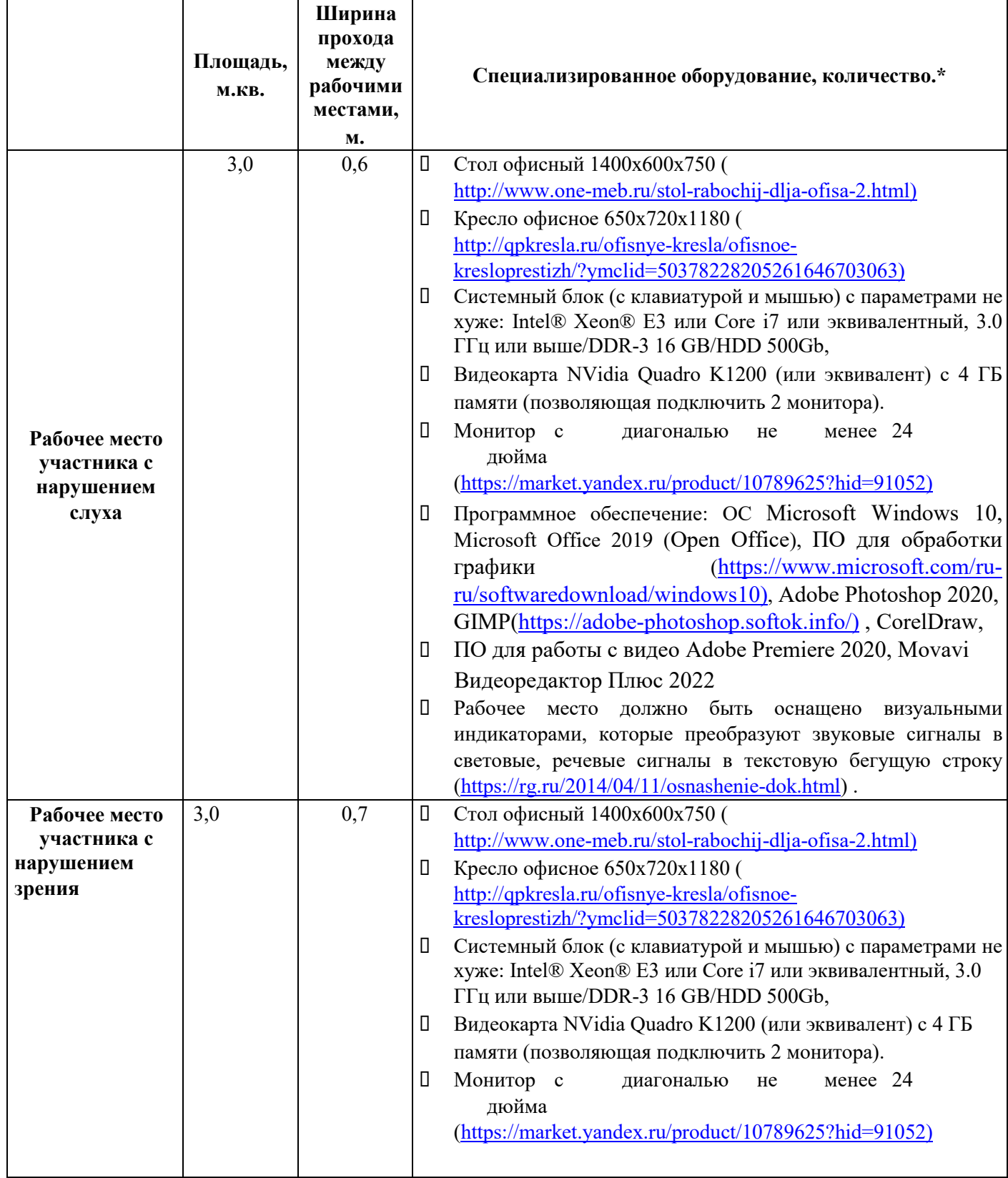

# **4.1. Минимальные требования к оснащению рабочих мест с учетом основных нозологий.**

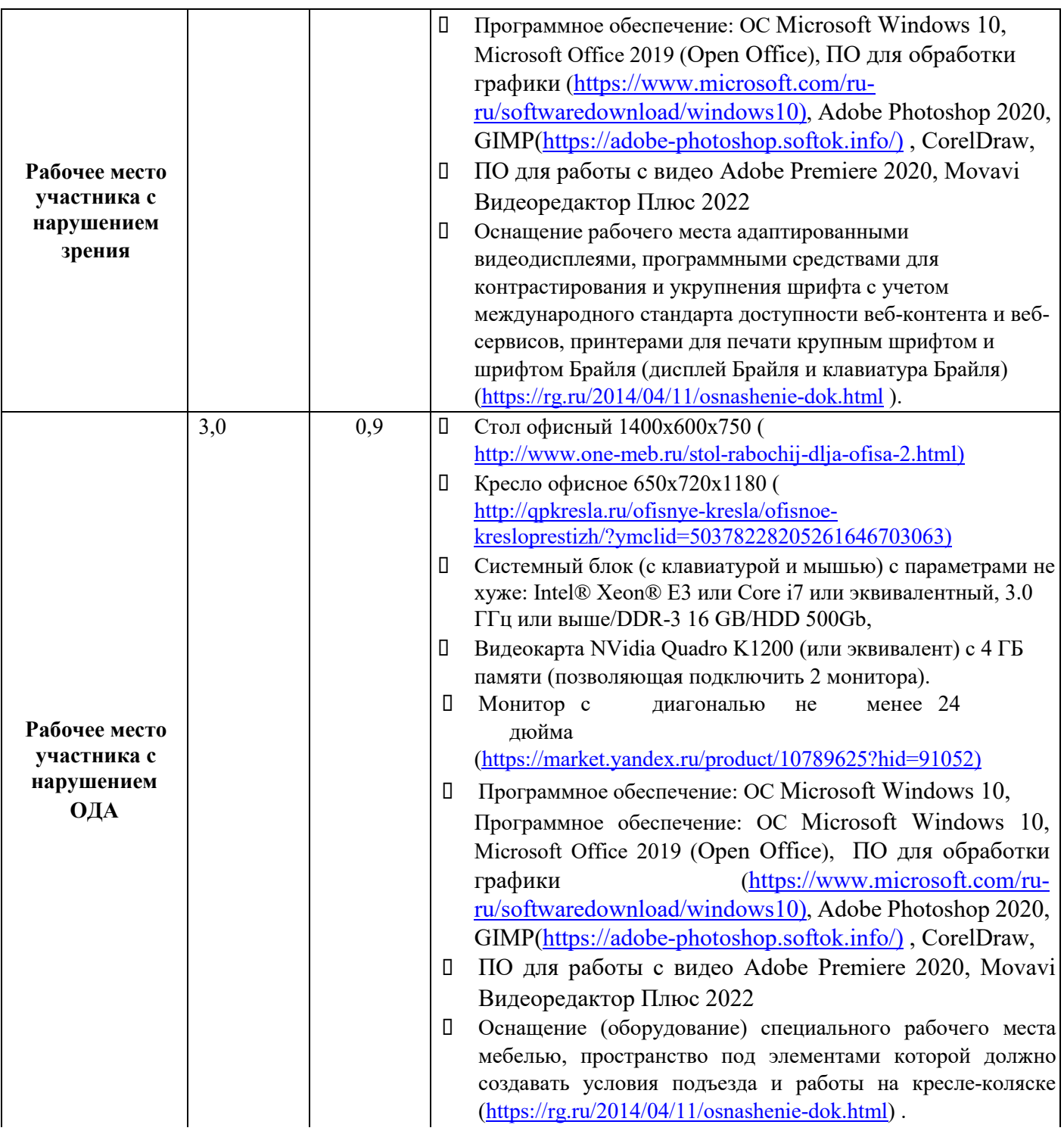

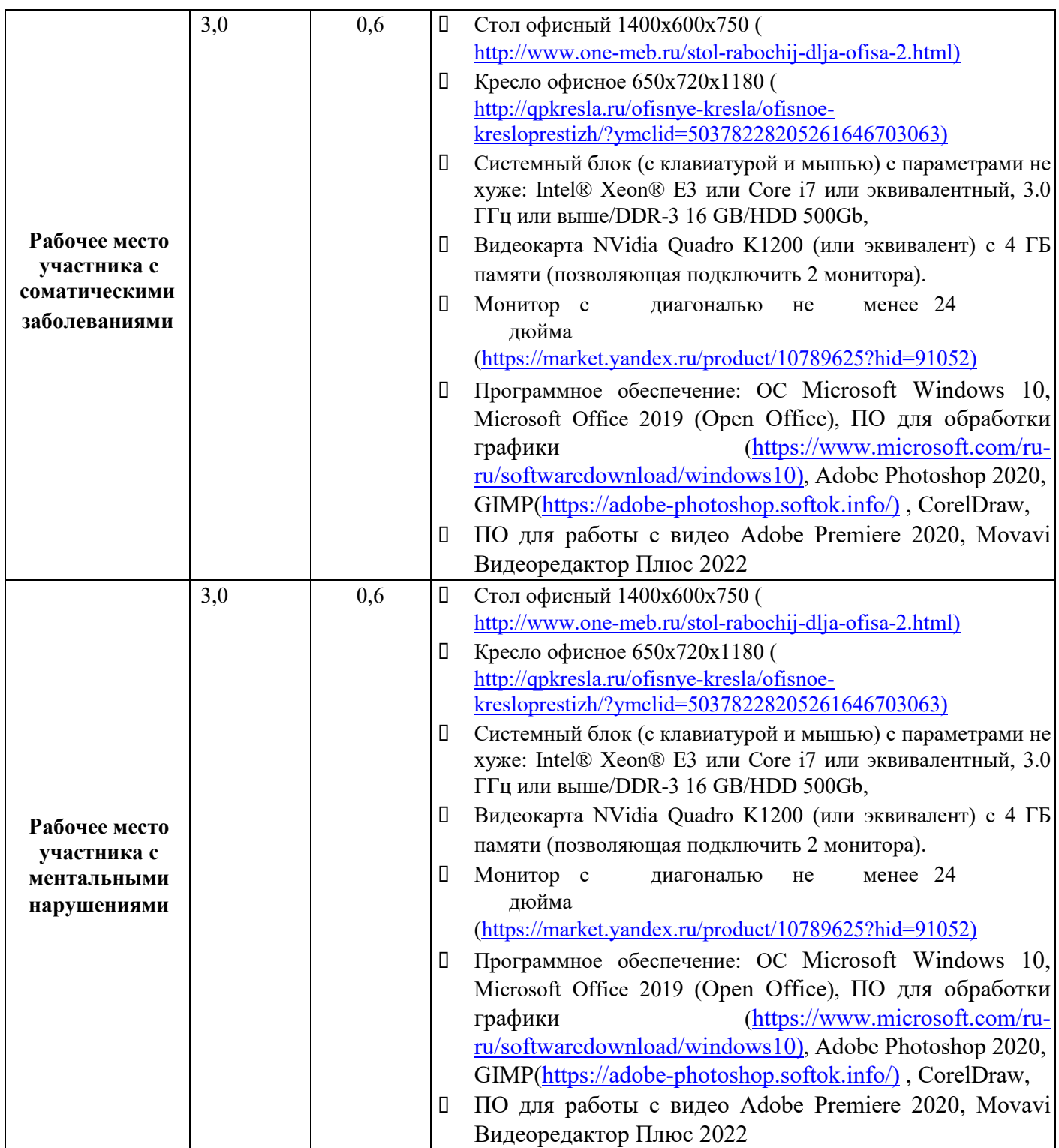

**\***указывается **с**сылка на сайт с тех. характеристиками, либо наименование и тех. характеристики специализированного оборудования**.**

монитор задание клавиатура мышь

## **4.2. Графическое изображение рабочих мест с учетом основных нозологий.**

## **5. Требования охраны труда и техники безопасности**

### **5.1. Общие требования охраны труда**

5.1.1. К самостоятельной работе с ПК допускаются участники после прохождения ими инструктажа на рабочем месте, обучения безопасным методам работ и проверки знаний по охране труда, прошедшие медицинское освидетельствование на предмет установления противопоказаний к работе с компьютером.

5.1.2. При работе с ПК рекомендуется организация перерывов на 10 минут через каждые 50 минут работы. Время на перерывы уже учтено в общем времени задания, и дополнительное время участникам не предоставляется.

5.1.3. Запрещается находиться возле ПК в верхней одежде, принимать пищу и курить, употреблять вовремя работы алкогольные напитки, а также быть в состоянии алкогольного, наркотического или другого опьянения.

5.1.4. Участник соревнования должен знать месторасположение первичных средств пожаротушения и уметь ими пользоваться.

5.1.5. О каждом несчастном случае пострадавший или очевидец несчастного случая немедленно должен известить ближайшего эксперта.

5.1.6. Участник соревнования должен знать местонахождение медицинской аптечки, правильно пользоваться медикаментами; знать инструкцию по оказанию первой медицинской помощи пострадавшим и уметь оказать медицинскую помощь. При необходимости вызвать скорую медицинскую помощь или доставить в медицинское учреждение.

5.1.7. При работе с ПК участники соревнования должны соблюдать правила личной гигиены.

5.1.8. Работа на конкурсной площадке разрешается исключительно в присутствии эксперта. Запрещается присутствие на конкурсной площадке посторонних лиц.

5.1.9. По всем вопросам, связанным с работой компьютера следует обращаться к руководителю.

5.1.10. За невыполнение данной инструкции виновные привлекаются ответственности согласно правилам внутреннего распорядка или взысканиям, определенным Кодексом законов о труде Российской Федерации.

#### **5.2. Действия перед началом работы**

5.2.1. Перед включением используемого на рабочем месте оборудования участник соревнования обязан:

5.2.1.1. Осмотреть и привести в порядок рабочее место, убрать все посторонние предметы, которые могут отвлекать внимание и затруднять работу.

5.2.1.2. Проверить правильность установки стола, стула, подставки под ноги, угол наклона экрана монитора, положения клавиатуры в целях исключения неудобных поз и длительных напряжений тела. Особо обратить внимание на то, что дисплей должен находиться на расстоянии не менее 50 см от глаз (оптимально 60-70 см).

5.2.1.3. Проверить правильность расположения оборудования.

5.2.1.4. Кабели электропитания, удлинители, сетевые фильтры должны находиться с тыльной стороны рабочего места.

5.2.1.5. Убедиться в отсутствии засветок, отражений и бликов на экране монитора.

5.2.1.6. Убедиться в том, что на устройствах ПК (системный блок, монитор, клавиатура) не располагаются сосуды с жидкостями, сыпучими материалами (чай, кофе, сок, вода и пр.).

5.2.1.7. Включить электропитание в последовательности, установленной инструкцией по эксплуатации на оборудование; убедиться в правильном выполнении процедуры загрузки оборудования, правильных настройках.

5.2.2. При выявлении неполадок сообщить об этом эксперту и до их устранения к работе не приступать.

#### **5.3. Требования охраны труда во время работы**

5.3.1. В течение всего времени работы со средствами компьютерной и оргтехники участник соревнования обязан:

- содержать в порядке и чистоте рабочее место;

- следить за тем, чтобы вентиляционные отверстия устройств ничем не были закрыты;

- выполнять требования инструкции по эксплуатации оборудования;

- соблюдать, установленные расписанием, трудовым распорядком регламентированные перерывы в работе, выполнять рекомендованные физические упражнения.

6.3.2. Участнику соревнований запрещается во время работы:

- отключать и подключать интерфейсные кабели периферийных устройств;

- класть на устройства средств компьютерной и оргтехники бумаги, папки и прочие посторонние предметы;

- прикасаться к задней панели системного блока (процессора) при включенном питании;

- отключать электропитание во время выполнения программы, процесса;

- допускать попадание влаги, грязи, сыпучих веществ на устройства средств компьютерной и оргтехники;

- производить самостоятельно вскрытие и ремонт оборудования;

- производить самостоятельно вскрытие и заправку картриджей принтеров или копиров;

- работать со снятыми кожухами устройств компьютерной и оргтехники; располагаться при работе на расстоянии менее 50 см от экрана монитора.

6.3.3. При работе с текстами на бумаге, листы надо располагать как можно ближе к экрану, чтобы избежать частых движений головой и глазами при переводе взгляда.

6.3.4.Рабочие столы следует размещать таким образом, чтобы видео дисплейные терминалы были ориентированы боковой стороной к световым проемам, чтобы естественный свет падал преимущественно слева.

6.3.5. Освещение не должно создавать бликов на поверхности экрана.

6.3.6. Продолжительность работы на ПК без регламентированных перерывов не должна превышать 1-го часа. Во время регламентированного перерыва с целью снижения нервно-эмоционального напряжения, утомления зрительного аппарата, необходимо выполнять комплексы физических упражнений.

#### **6.4 Требования охраны труда в аварийных ситуациях**

6.4.1. Обо всех неисправностях в работе оборудования и аварийных ситуациях сообщать непосредственно эксперту.

6.4.2. При обнаружении обрыва проводов питания или нарушения целостности их изоляции, неисправности заземления и других повреждений электрооборудования, появления запаха гари, посторонних звуков в работе оборудования и тестовых сигналов, немедленно прекратить работу и отключить питание.

6.4.3. При поражении пользователя электрическим током принять меры по его освобождению от действия тока путем отключения электропитания и до прибытия врача оказать потерпевшему первую медицинскую помощь.

6.4.4. В случае возгорания оборудования отключить питание, сообщить эксперту, позвонить в пожарную охрану, после чего приступить к тушению пожара имеющимися средствами.

#### **6.5 Требования охраны труда по окончании работы**

6.5.1. По окончании работы участник соревнования обязан соблюдать следующую последовательность отключения оборудования:

- произвести завершение всех выполняемых на ПК задач;

- отключить питание в последовательности, установленной инструкцией по эксплуатации данного оборудования.

#### - В любом случае следовать указаниям экспертов

6.5.2. Убрать со стола рабочие материалы и привести в порядок рабочее место.

6.5.3. Обо всех замеченных неполадках сообщить эксперту.